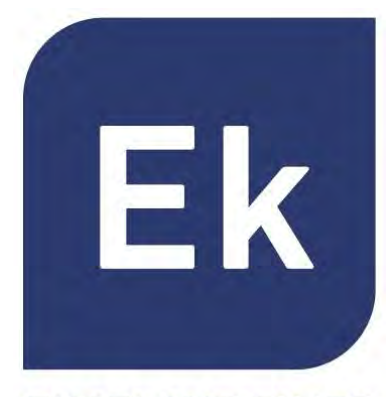

**ART. 42/95199-00 AP300LP ART. 42/95210-00 AP750NG ART. 42/95215-00 AP1200W2 ART. 42/95246-00 CPE300-24LP ART. 42/95250-00 CPE300 ART. 42/95256-00 CPE1200-OLP**

**EKSELANS BY ITS** 

# ACCESS POINT DA INTERNO / ESTERNO

Manuale Prodotto

Specifiche tecniche

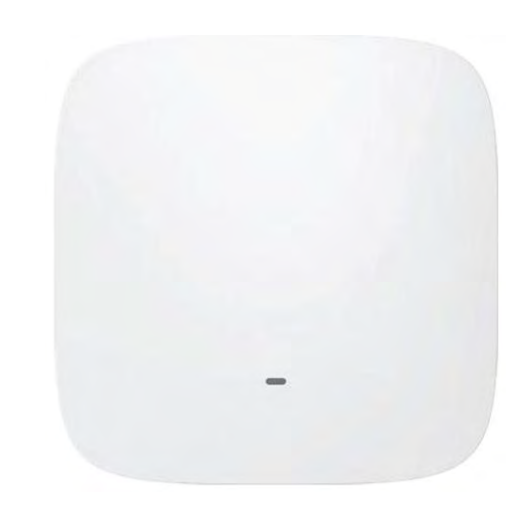

V01\_1\_IT

# **Presentazione** pag. 3 **Final Hardware Property Contract Contract Contract Contract Contract Contract Contract Contract Contract Contract Contract Contract Contract Contract Contract Contract Contract Contract Contract Contract Contract Contract Interfaccia utente** e contra la page de la page de la page de la page de la page de la page de la page de la pag

- **Acceso ai dispositivi est anno 10 anno 10 anno 10 anno 10 anno 10 anno 10 anno 10 anno 10 anno 10 anno 10 anno 10 anno 10 anno 10 anno 10 anno 10 anno 10 anno 10 anno 10 anno 10 anno 10 anno 10 anno 10 anno 10 anno 10 ann Example 20 Following the set of the set of the set of the set of the set of the set of the set of the set of the set of the set of the set of the set of the set of the set of the set of the set of the set of the set of th**
- **Nizard pag. 13** Wi-Fi pag. 27

# **Page 25** and 25 and 26 and 26 and 26 and 26 and 26 and 26 and 26 and 26 and 26 and 26 and 26 and 26 and 26 and 26 and 26 and 26 and 26 and 26 and 26 and 26 and 26 and 26 and 26 and 26 and 26 and 26 and 26 and 26 and 26 an

- **Sicurezza di Singletonia di Singletonia di Singletonia di Singletonia di Singletonia di Singletonia di Singletonia di Singletonia di Singletonia di Singletonia di Singletonia di Singletonia di Singletonia di Singletonia d**
- **Gestione del dispositivo que este entrarco en el pag. 46**

Indice dei Contenuti

**Specifiche tecniche pag. 50** 

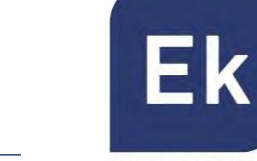

**EKSELANS BY ITS** 

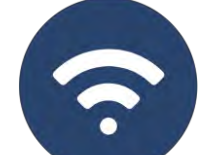

#### Presentazione

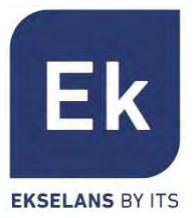

- dispositivi AP 300 LP, AP750NG, AP1200W2 sono apparecchiature per interni.
- dispositivi CPE300-24LP, CPE300, CPE-1200-OLP sono ad esterno.
- § Tutte le apparecchiature Ek sono compatte e ad alta funzionalità, ideali per fornire connettività WiFi a privati e uffici.
- § Il funzionamento dipende dalla modalità selezionata:
	- § Le modalità Access Point (AP) e Ripetitore consentono di creare una nuova rete Wi-Fi o di ampliarne una già esistente, fungendo da bridge ethernet.
	- Le modalità Gateway e WISP consentono di configurare il dispositivo come router di accesso a Internet, mediante un accesso cablato (modalità Gateway) o wireless (modalità WISP).
- § L'AP 300 LP dispone solamente di una radio WiFi a 2,4GHz.
- § Il resto degli AP dispone di 2 radio (2,4GHz e 5GHz) totalmente configurabili.
- § Tutti gli AP interni possono essere montati a soffitto o a parete e supportano anche l'alimentazione PoE.

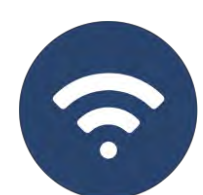

### Hardware - AP300LP **ART. 42/95199-00**

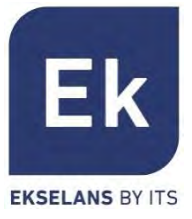

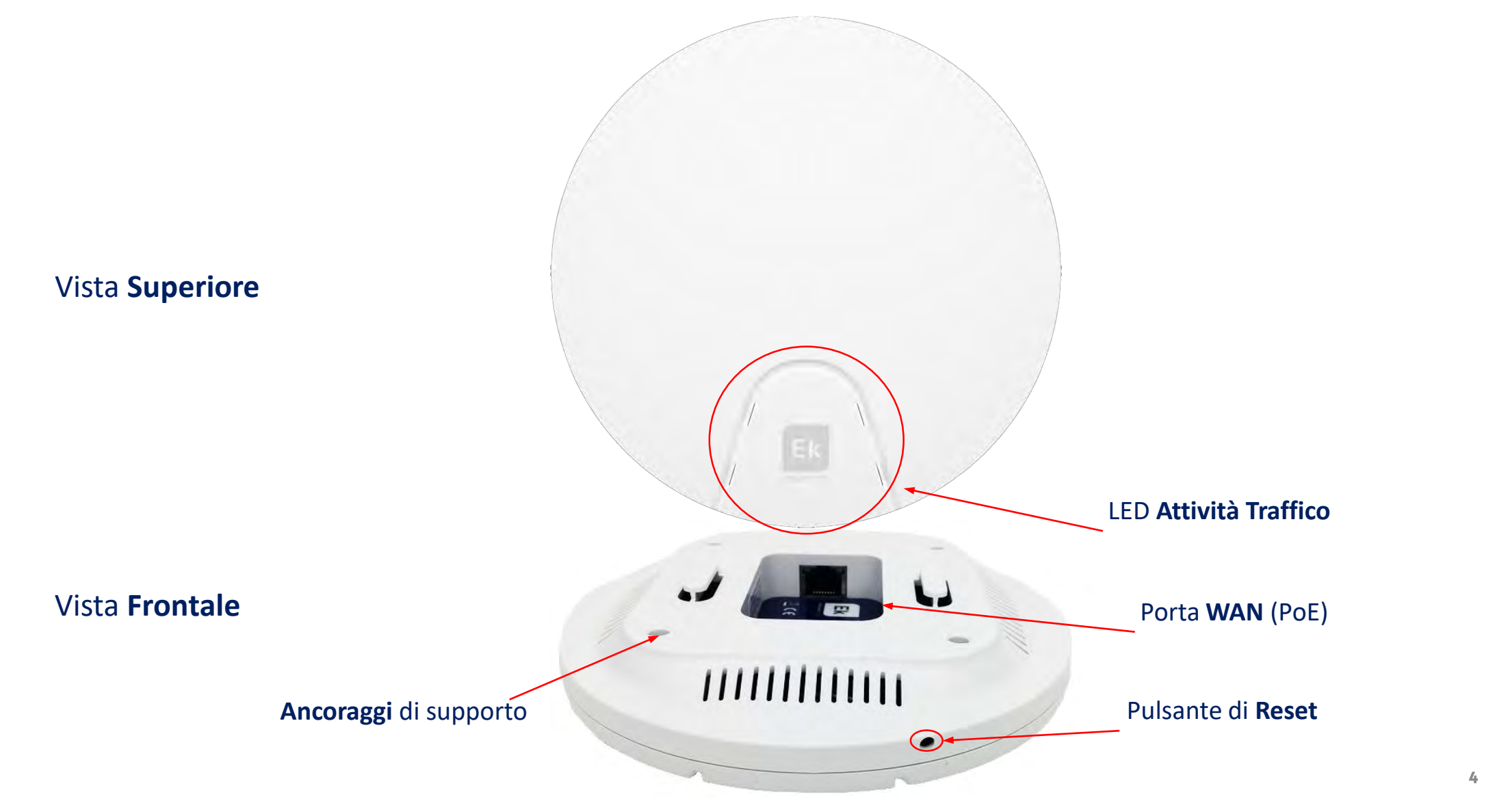

#### Hardware - AP750NG **ART. 42/95210-00** AP1200W2 **ART. 42/95215-00**

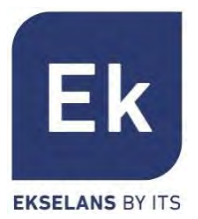

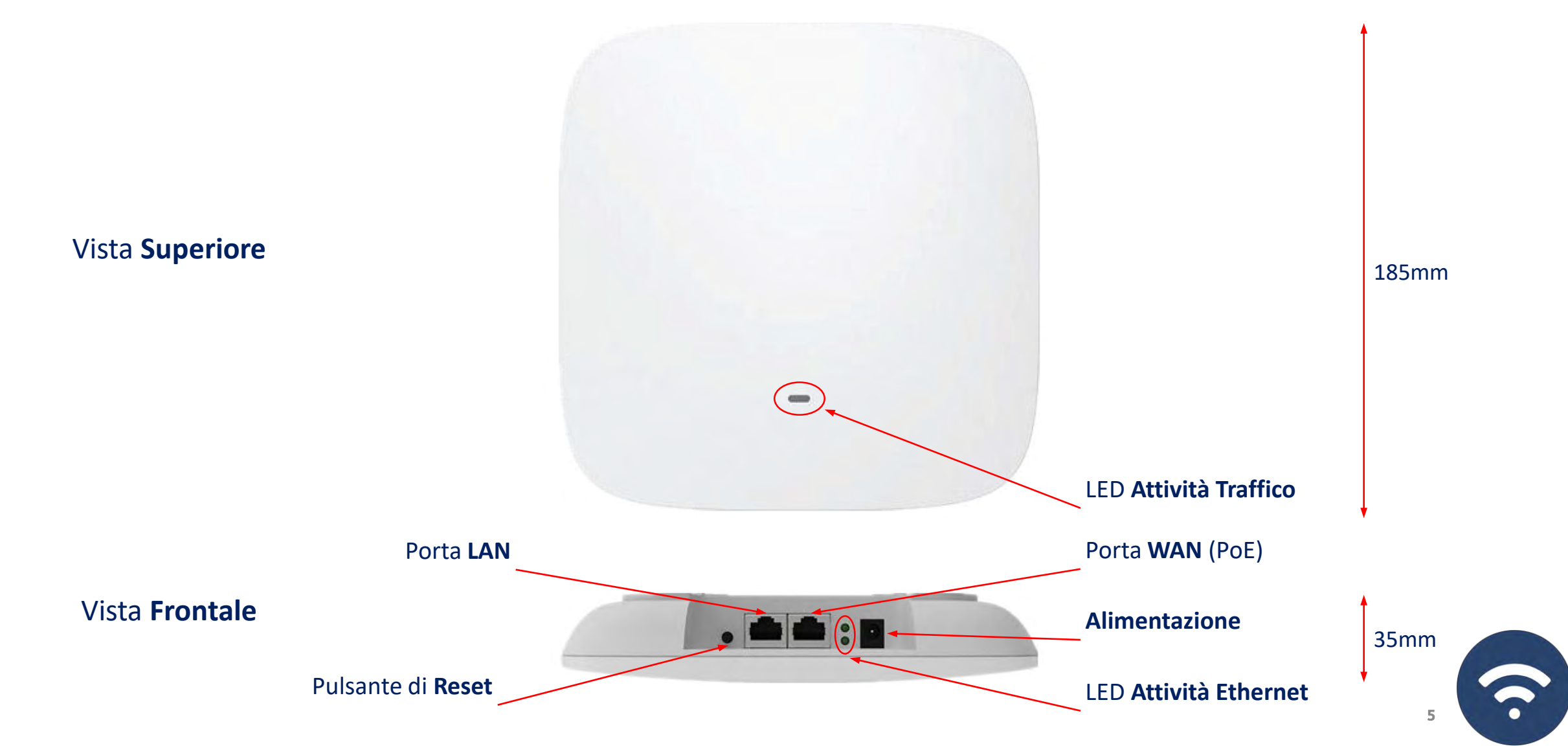

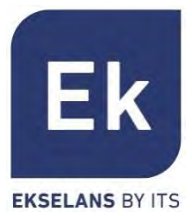

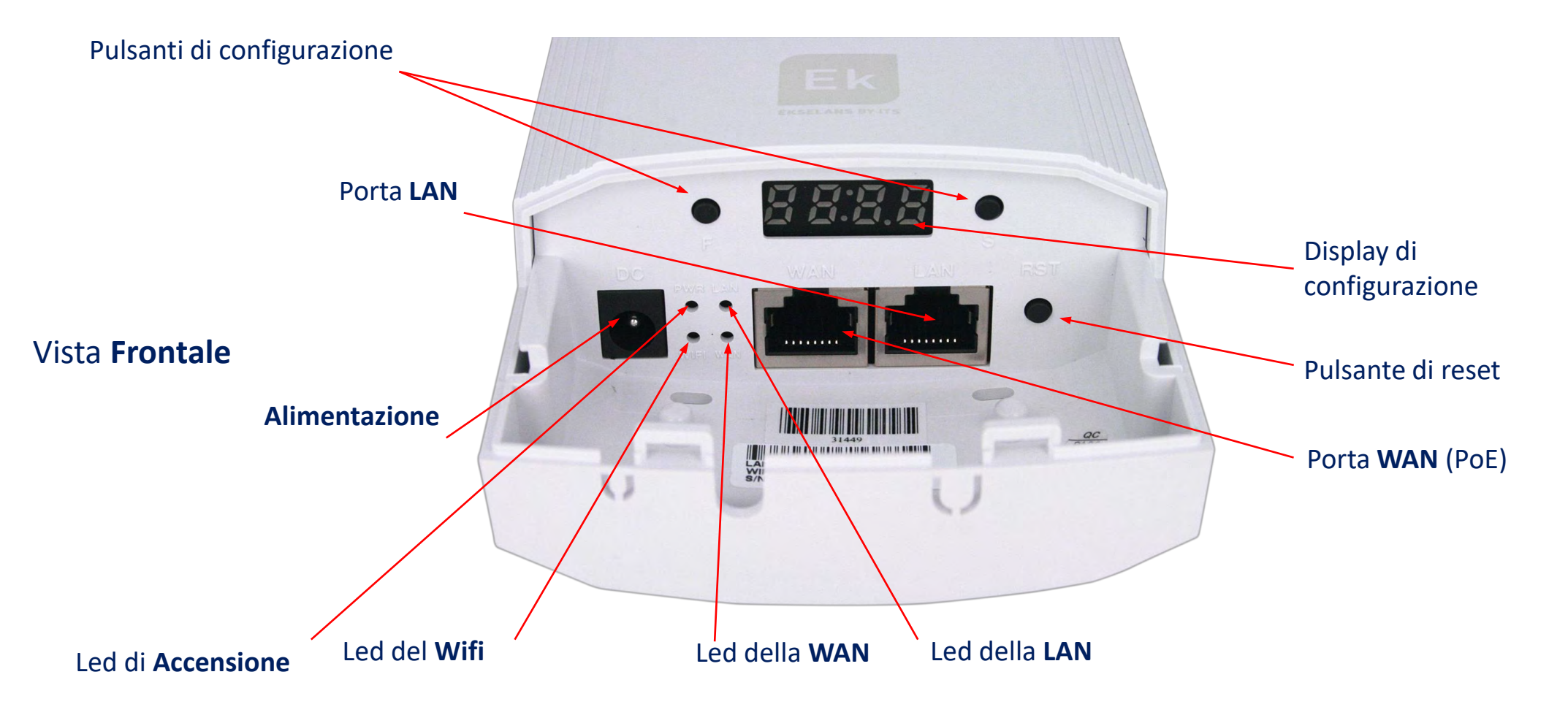

 $\ddot{\phantom{0}}$ 

#### Hardware - CPE300 **ART. 42/95250-00**

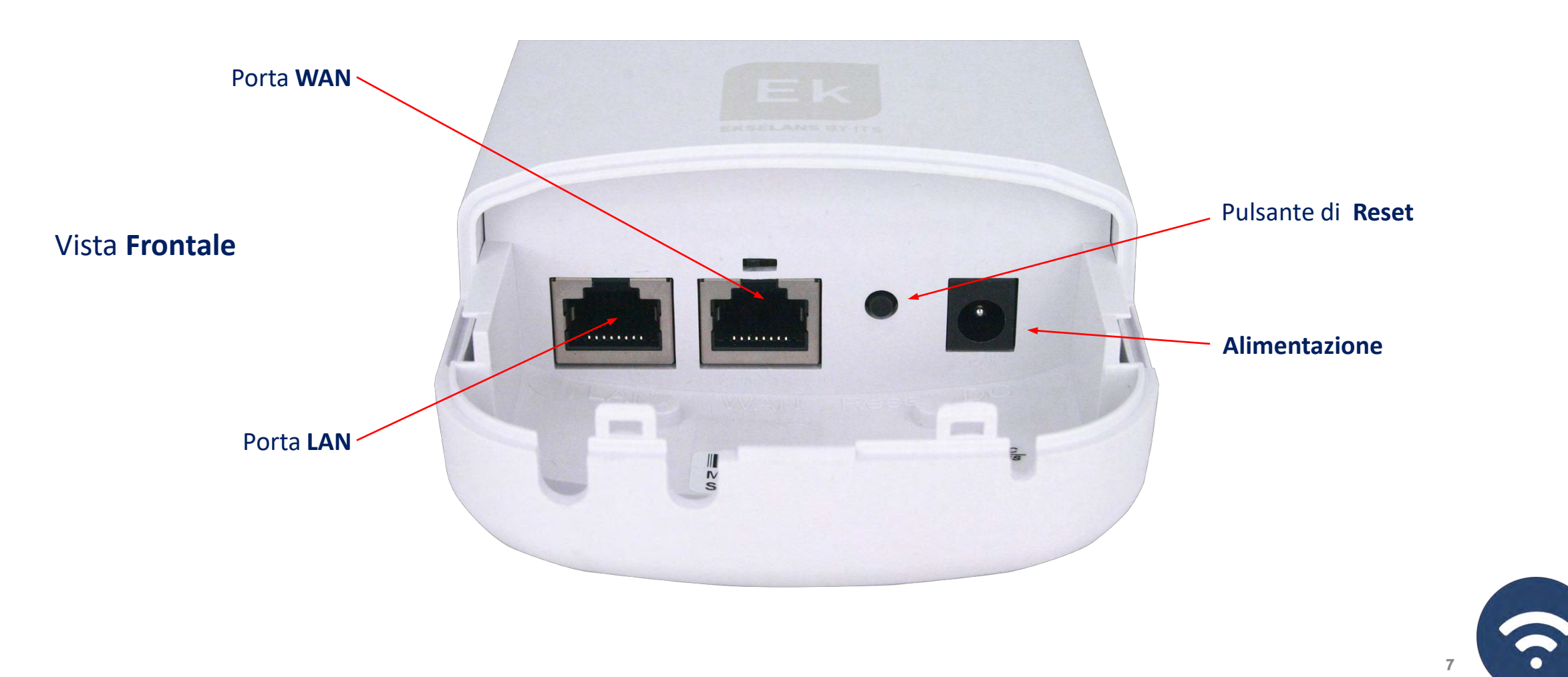

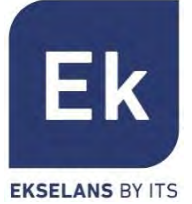

### Hardware - CPE1200-OLP **ART. 42/95256-00**

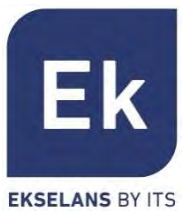

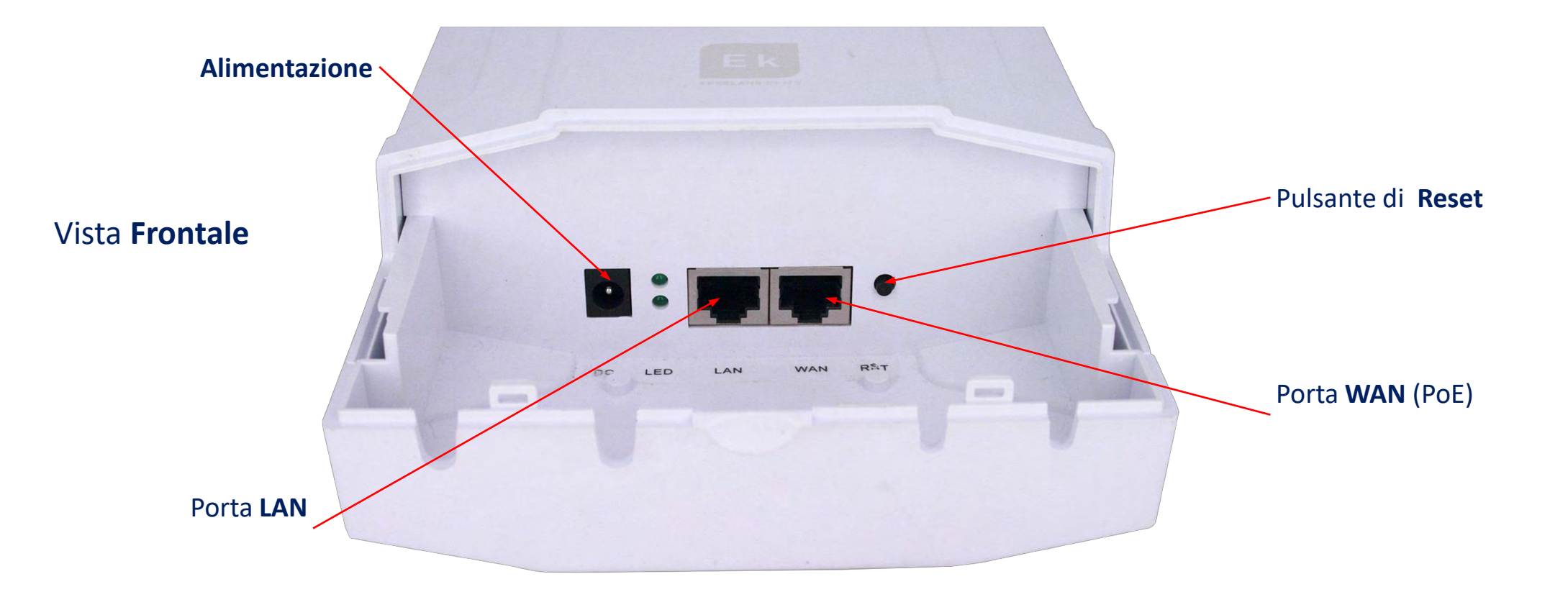

7

#### Interfaccia Utente - Sezioni

开

 $\blacktriangledown$ Wizard

 $\widehat{\mathcal{P}}$ 

 $^{\circledR}$ 

 $\bullet$ Sicurezza

♦ Gestione de dispositivo

> $\begin{bmatrix} 1 \\ 0 \end{bmatrix}$ CPE

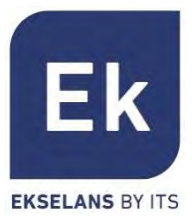

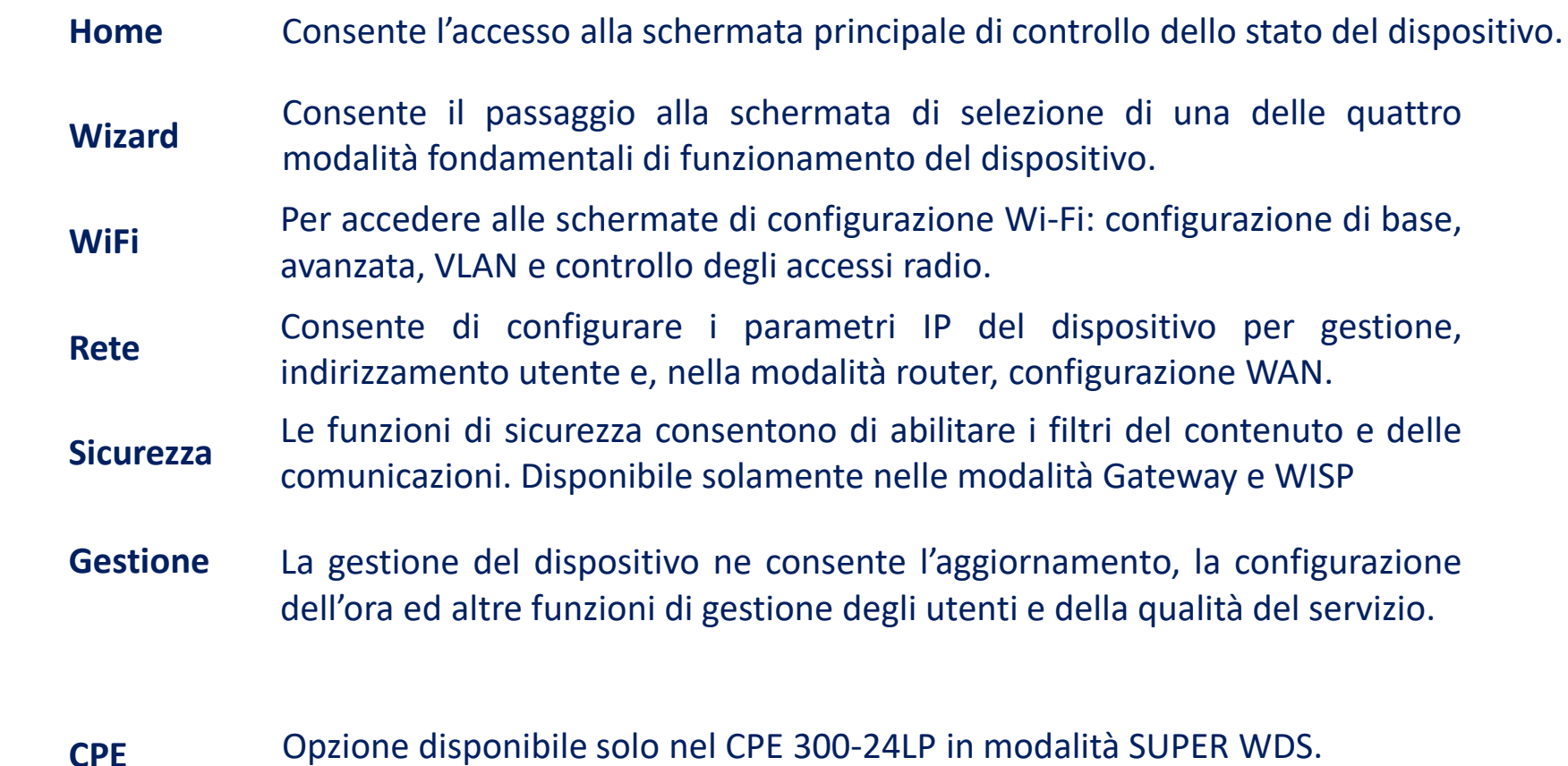

Consente di gestire il collegamento punto-punto dell'AP.

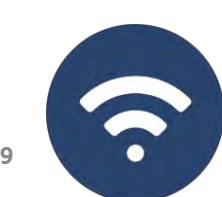

#### Accesso ai dispositivi

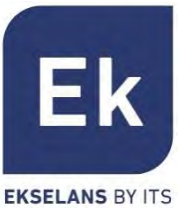

Per accedere agli AP, attenersi alla seguente procedura:

- 1. Connettersi agli AP con un cavo di rete o in modalità wireless. Per impostazione predefinita, la rete wireless è Ek \_.... la password predefinita è 123456789.
- 2. Configurare la scheda di rete del PC con un IP statico come appare nell'immagine.
- 3. Aprire un browser Web e accedere all'URL: [http://192.168.188.253](http://192.168.188.253/)
- 4. Password: admin.

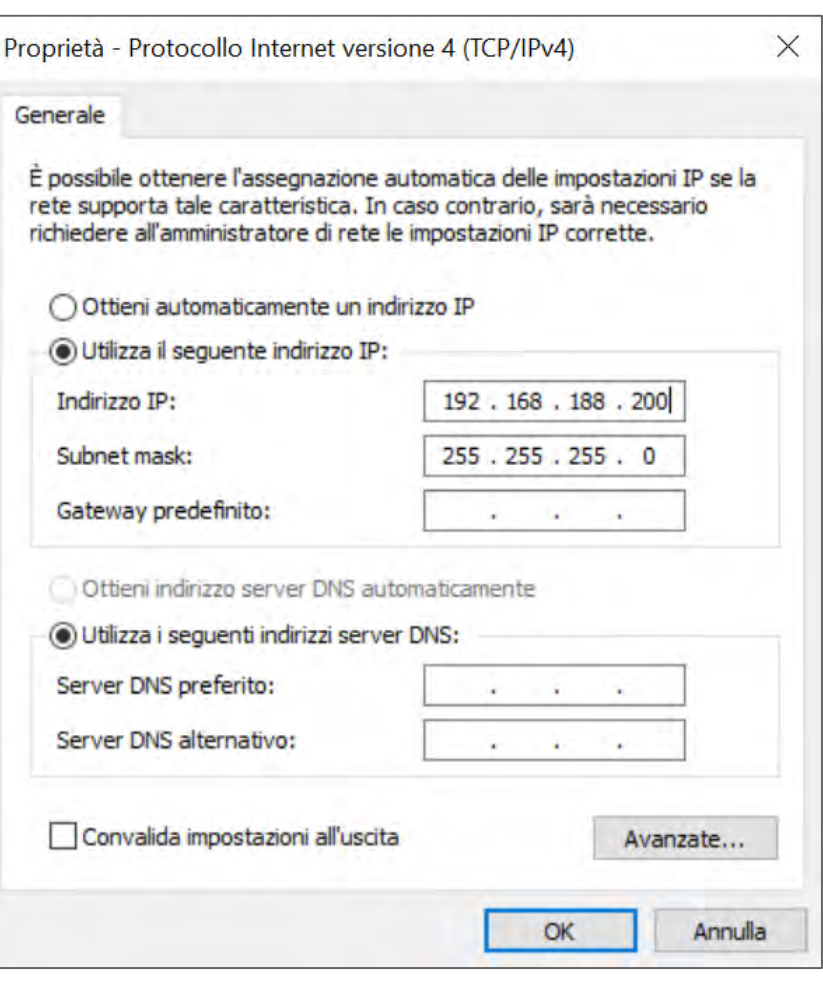

### Home: Stato Generale del Dispositivo

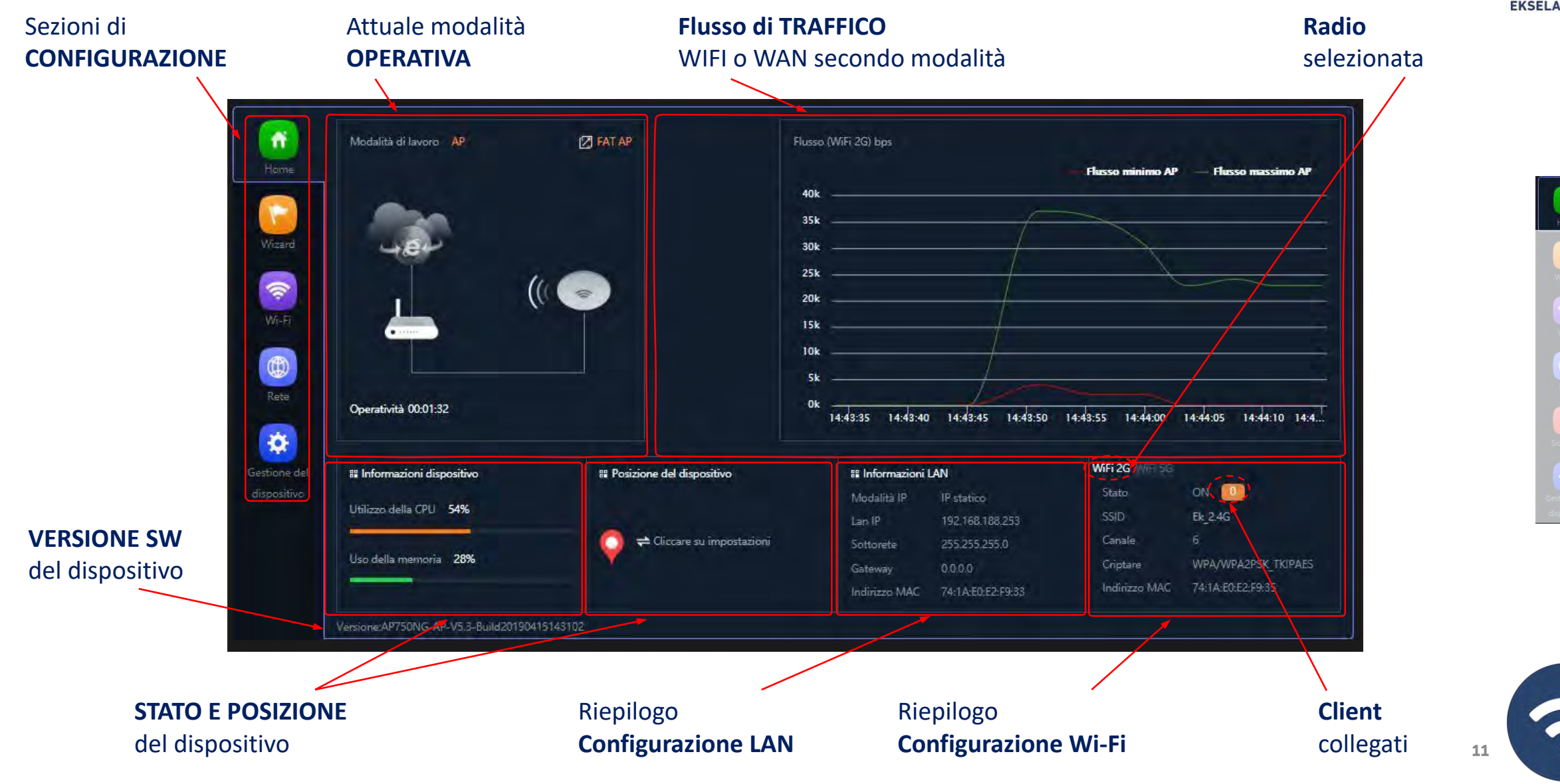

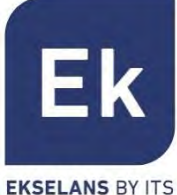

## Home: Modo WDS nel CPE 300-24LP

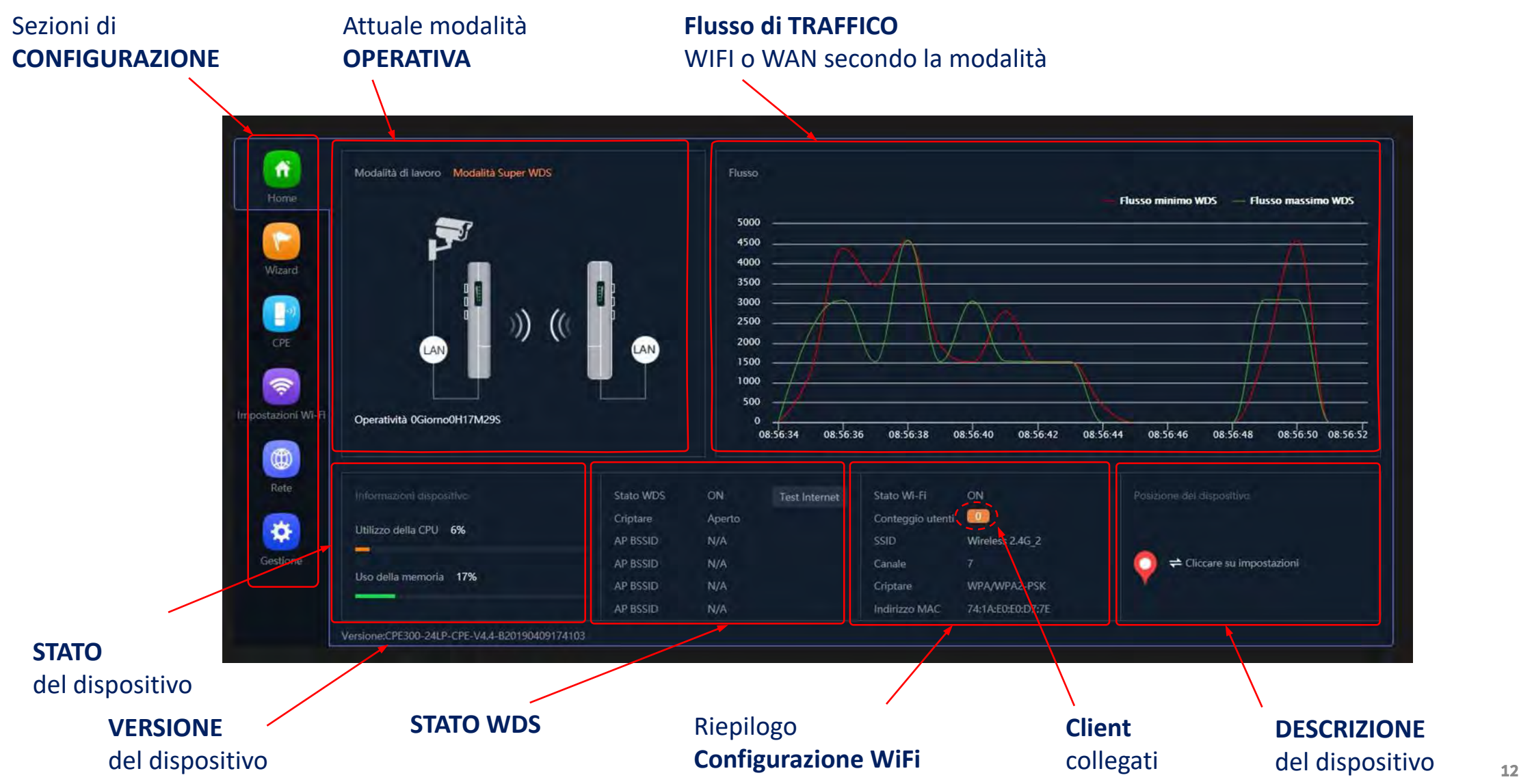

Ek **EKSELANS BY ITS** 

 $\mathbf{a}$ 

 $\bullet$ 

#### Wizard

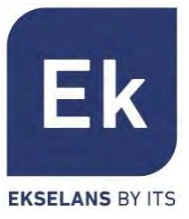

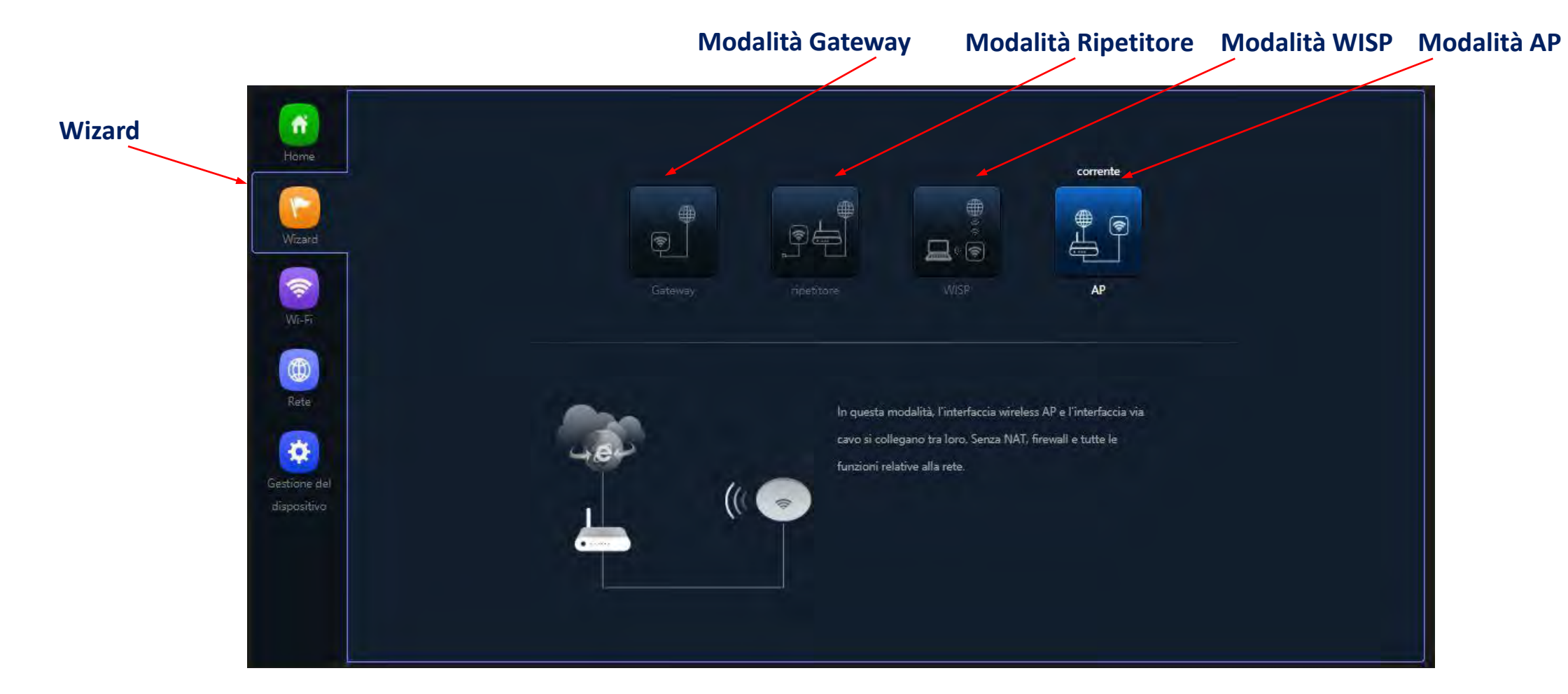

#### Flusso di configurazione:

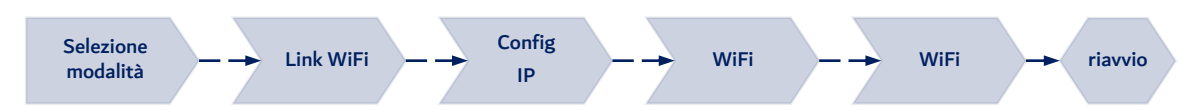

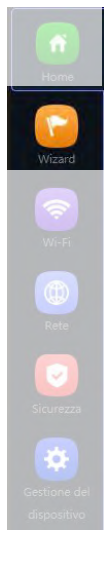

 $\ddot{\cdot}$ 13

## Modalità Operativa: Configurazione CPE 300-24LP

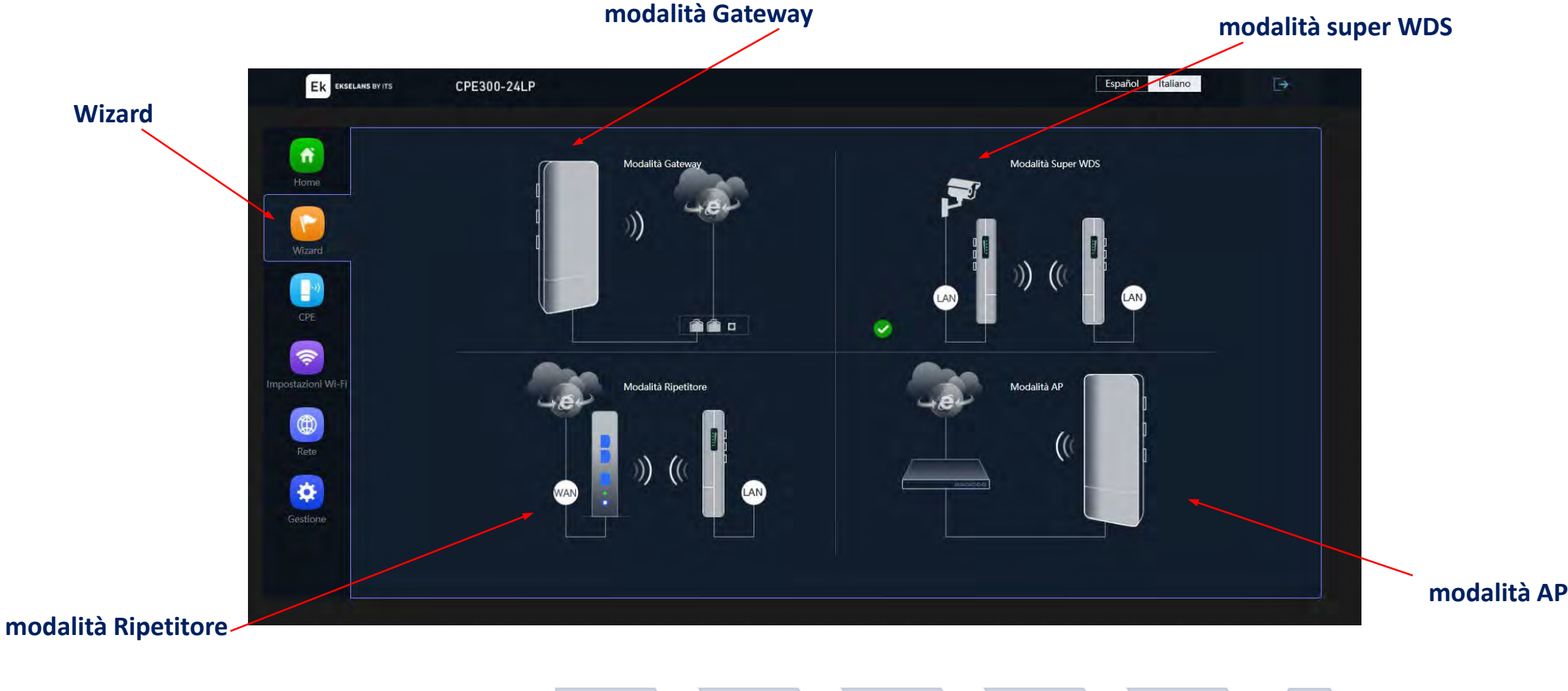

Flusso di configurazione:

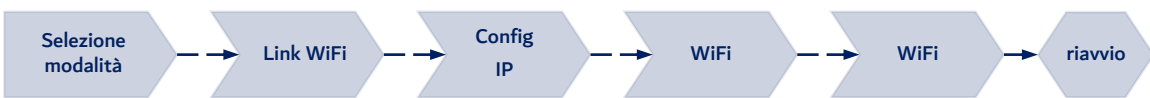

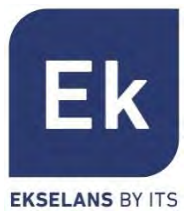

 $\blacktriangledown$ 

### Modalità Operativa: Bridge

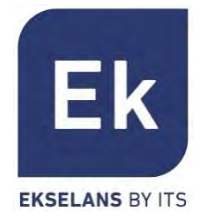

La modalità tipo **Bridge** configura il dispositivo per la trasmissione di dati fra le porte ethernet e le radio Wi-Fi. Le funzioni IP (routing, DHCP, sicurezza, ecc.) non sono attive in queste modalità

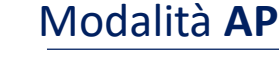

La modalità AP (Access Point) fornisce copertura Wi-Fi in base alla connessione LAN, dando la possibilità di attivare fino a 4 SSID per banda (4 a 2,4GHz e altri 4 a 5GHz). In questa modalità, è anche possibile configurare VLAN associate agli SSID distribuiti. Il dispositivo sarà sempre gestibile tramite il suo indirizzo, sia questo un IP fisso configurato oppure ottenuto mediante DHCP. Il modello AP 300 LP funziona solo a 2,4GHz.

#### Modalità **Ripetitore**

La modalità Ripetitore esegue la connessione principale come client di un Wi-Fi già esistente, sia questo a 2,4 o a 5GHz. Tale connessione è disponibile alle porte ethernet e agli altri Wi-Fi che si possono configurare in questo dispositivo. Il modello AP 300 LP funziona solo a 2,4GHz.

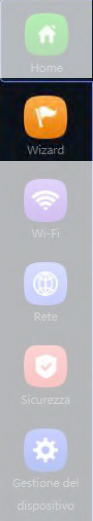

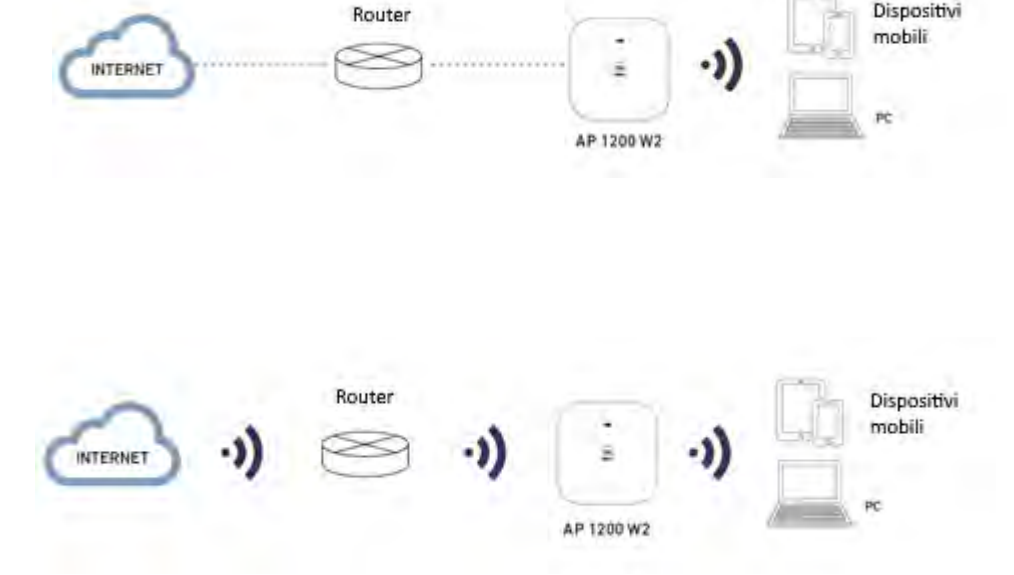

#### Modalità Operativa: Router

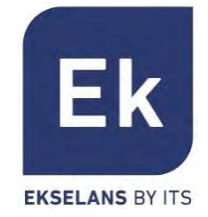

La modalità **Router** isola la rete interna di Internet e, a tale fine, l'**AP** attiva funzioni IP, come NAT, DHCP, routing e sicurezza.

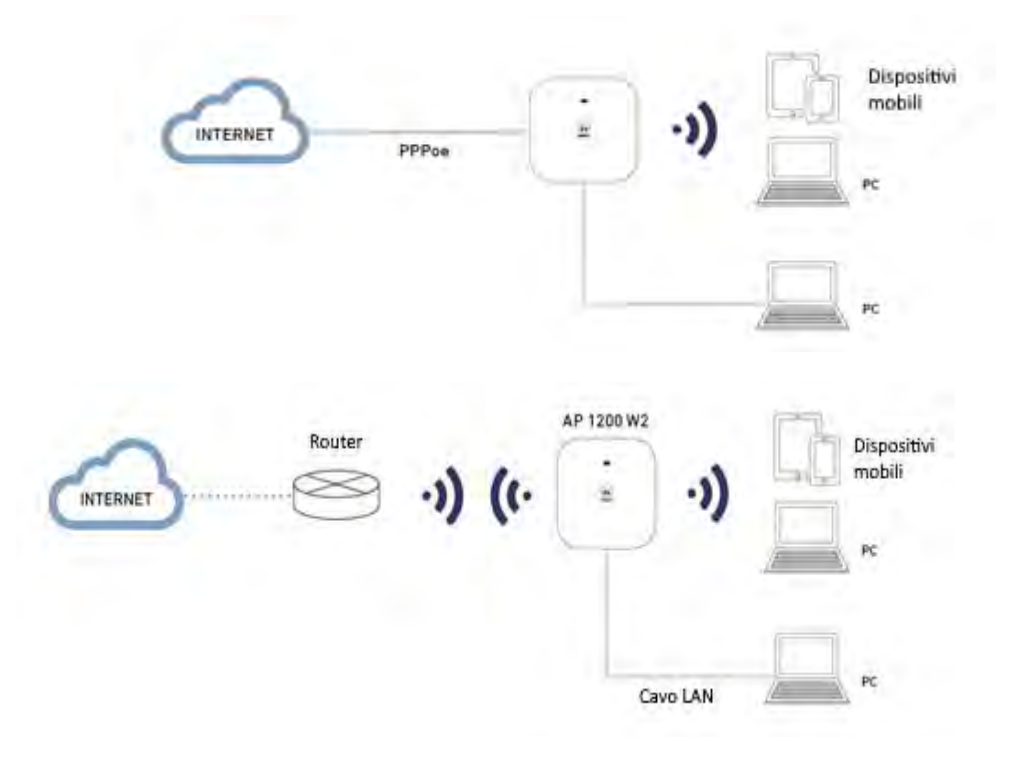

#### Modalità **Gateway**

La modalità Gateway consente la connessione a Internet mediante la porta WAN e possiede la capacità di traslare gli indirizzi (NAT), di assegnare IP (DHCP) e di eseguire il filtraggio di sicurezza. Le reti Wi-Fi formano parte della rete locale, configurata assieme alla porta LAN

#### Modalità **WISP**

Ella modalità WISP è possibile utilizzare l'**AP** come router di acceso a Internet mediante la rete Wi-Fi di un ISP. La connessione principale, pertanto, si stabilisce configurando come cliente uno degli SSID del dispositivo e destinando così le altre interfacce (WAN, LAN e altri SSID Wi-Fi) alla connessione di utenti locali

**R** o)

### Modalità Operativa: Super WDS

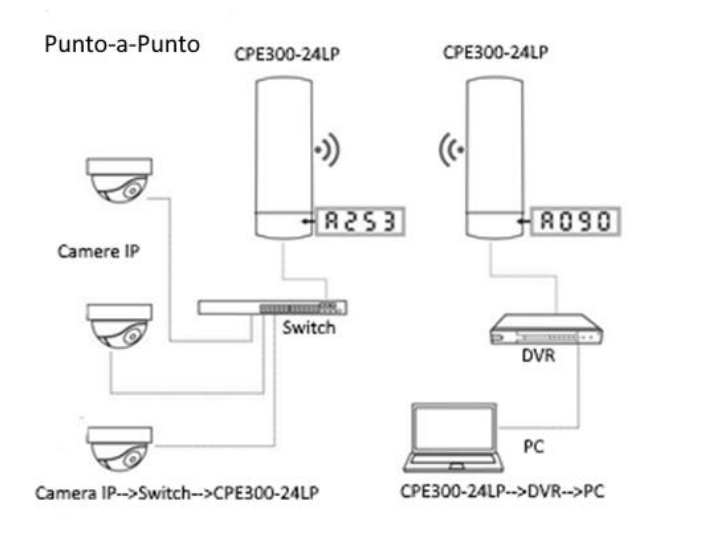

Punto-Multipunto

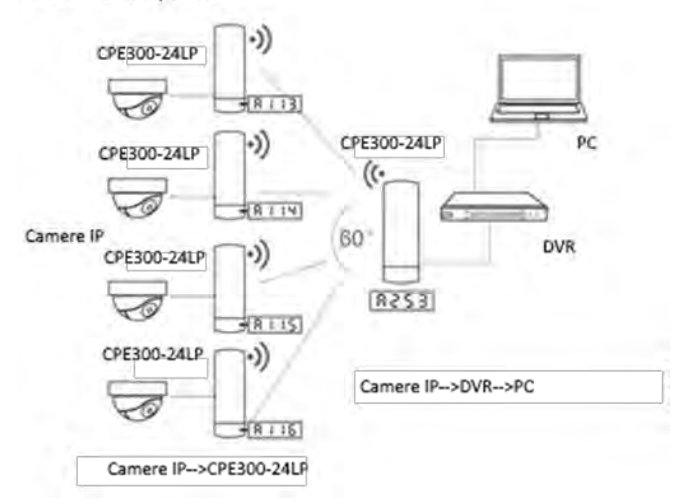

La modalità operativa CPE viene configurata selezionando l'opzione Super WDS nella procedura guidata del Wizard, in modo da poter configurare connessioni punto-punto o multipunto (con un massimo di 4 terminali o CPE)

#### **punto-a-punto**

Il terminale locale funge da host ("H", nella parte sinistra del display) e il terminale remoto come client ("C"). Il client è configurato con l'IP predefinito (192.168.188.253), mentre all'host viene assegnato automaticamente un indirizzo IP che non è in uso.

Entrambi gli indirizzi sono disponibili attraverso il tasto S del display (Es: A253).

#### **punto-multipunto**

Fino a 4 terminali remoti (client, "C") possono essere collegati allo stesso host ("H"), il che consente applicazioni come la videosorveglianza remota, la connessione online di postazioni remote, ecc.

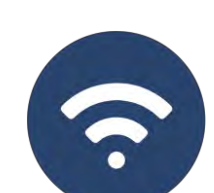

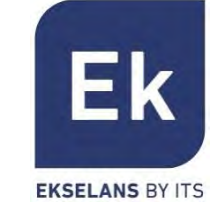

Wizard

## Wizard: Flusso di Configurazione

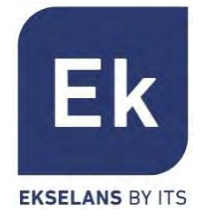

L'assistente di configurazione dell'**AP** consente di selezionare e di configurare le modalità operative.

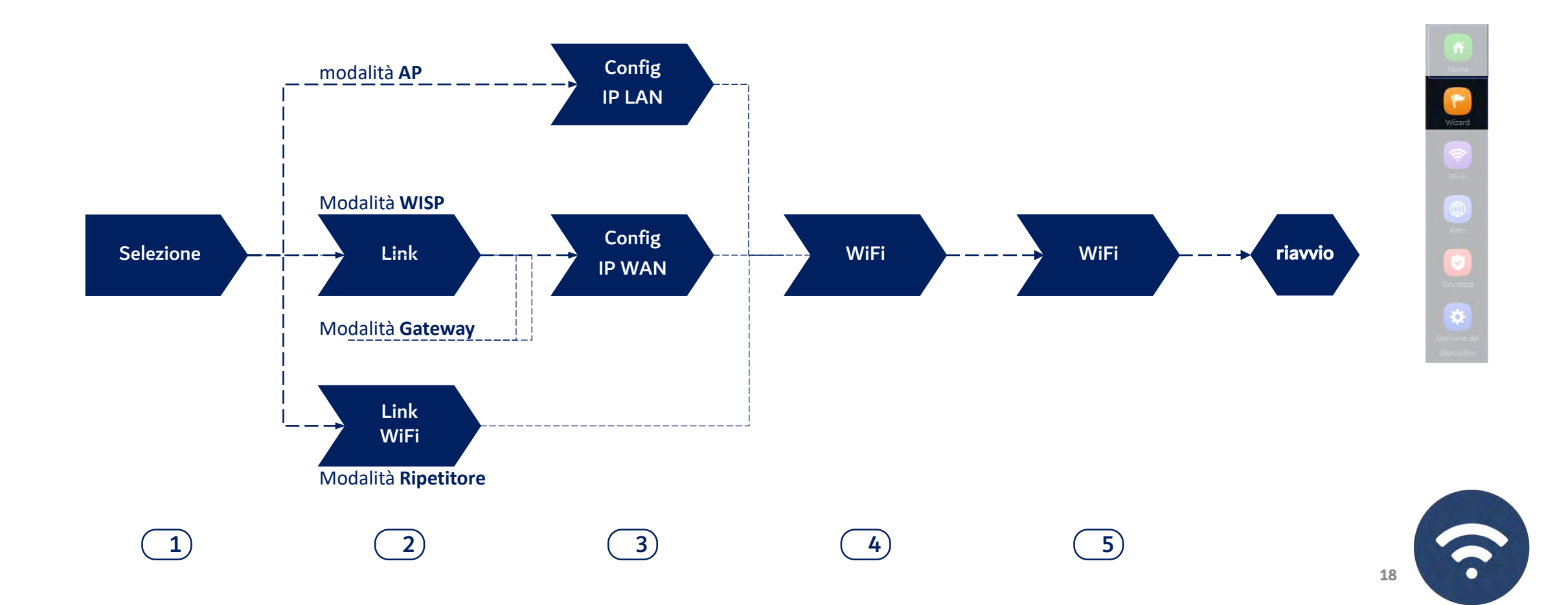

## Wizard: CPE 300-24LP Flusso di configurazione

La procedura guidata di configurazione consente di selezionare e configurare le modalità operative nella modalità Super WDS.

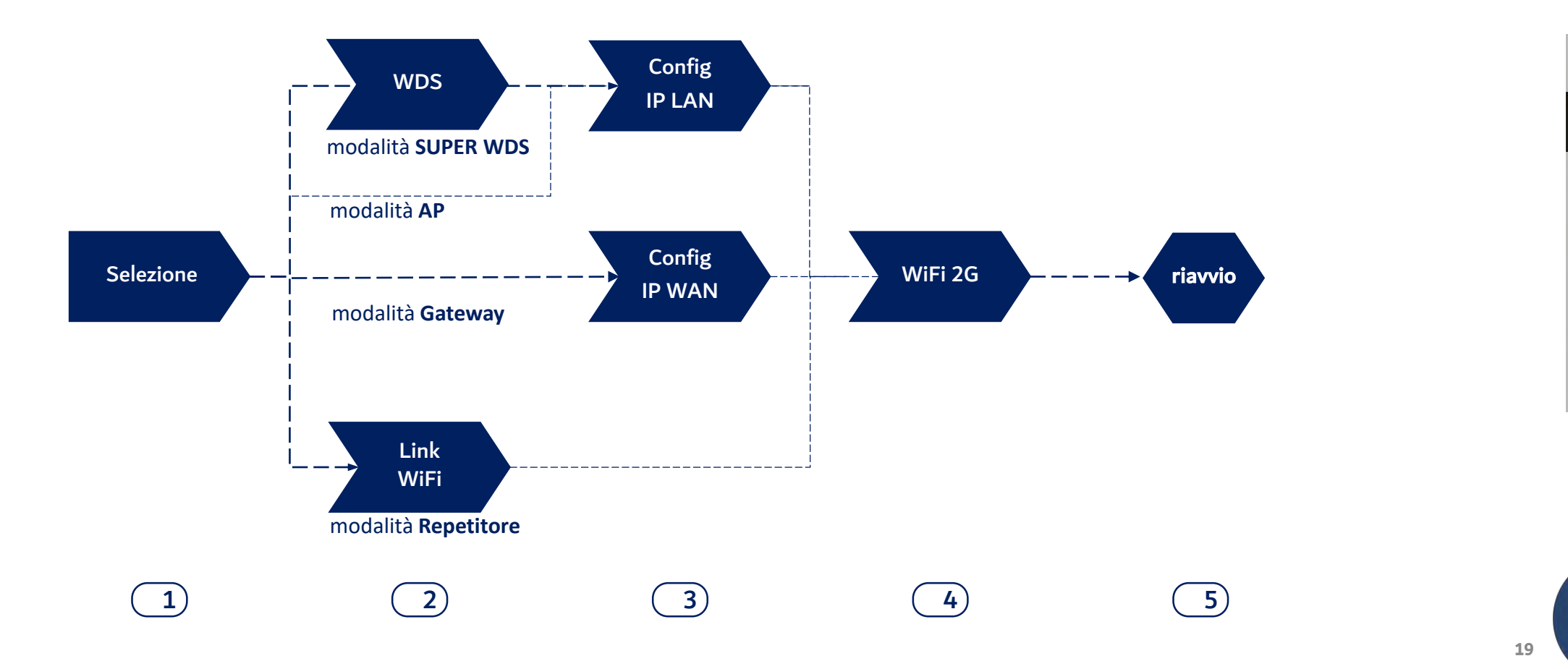

Ek **EKSELANS BY ITS** 

¢

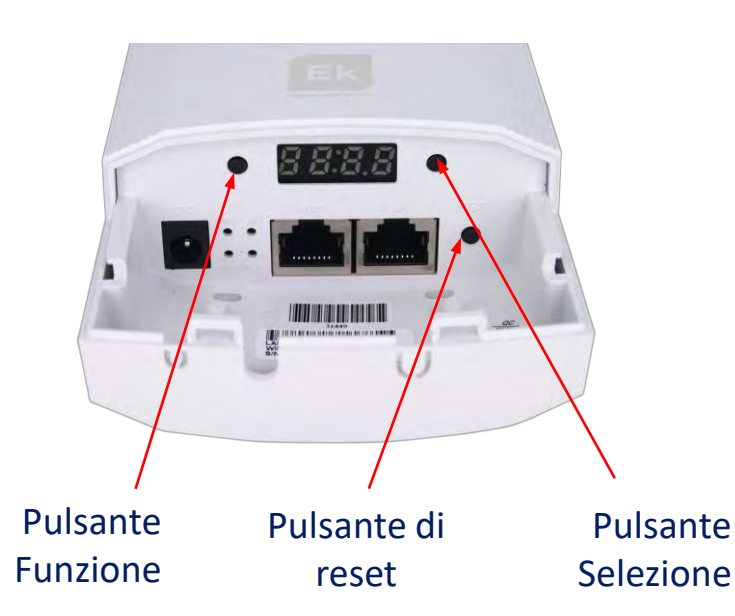

#### **Valido per CPE300 24-LP**

Per impostazione predefinita, tutti i dispositivi CPE300 24-LP sono configurati in modalità Super WDS. Se uno dei dispositivi viene ripristinato, deve essere ricollegato seguendo i seguenti passaggi:

- 1. Con i due dispositivi accesi a poca distanza l'uno dall'altro, attraverso i pulsanti F e S configurare uno dei due come H e l'altro come C. Devono essere sullo stesso canale, ad esempio il trasmettitore H009 e il ricevitore C009
- 2. Ristabilire i collegamenti premendo il pulsante RST (brevemente) su entrambi i dispositivi. Una P sul display mostrerà che la ricerca è in atto.
- 3. Una volta collegati, eseguire un test di connessione. Se ha avuto successo, premendo il tasto S vengono mostrati diversi valori sul display:
- C (client) o H (host) e il canale, esempio: H009.
- A253: È l'IP di accesso all'apparecchiatura per la sua gestione, esempio 192.168.188.253.
- P-04: alimentazione nel collegamento. Livello di potenza ricevuto in dBm.

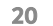

### Wizard: CPE 300-24LP Flusso di configurazione

2

 $Link \; WiFi \longrightarrow \frac{Link}{WFi} \longrightarrow \frac{Link}{IP}$ Link Selezione  $\longrightarrow$  WiFi  $\longrightarrow$   $\longrightarrow$  WiFi 2G  $\longrightarrow$  WiFi 5G  $\longrightarrow$  riavvio

IP

**Modalità Super WDS**  $\bullet$ Selezione del **SSID di servizio** I Impostazioni WDS AP BSSID Contrassegno Scan AP BSSID Contrassegno Scan AP BSSID Contrassegno **Password** Scan AP BSSID Contrassegno Scan  $\blacksquare$ Password Sequente Nella modalità SUPER WDS, viene stabilita una connessione punto-punto con il trasmettitore selezionato.

Dobbiamo eseguire una ricerca del BSSID con il quale vogliamo stabilire la connessione. Selezionandolo completerà automaticamente la sezione. Se eseguiamo la configurazione in questo modo, **il processo deve essere ripetuto su entrambi i dispositivi, quindi si consiglia di utilizzare il metodo precedente (utilizzare i display).**

**Contrassegno** con il quale collegarsi

 $\ddot{\mathbf{Q}}$ 

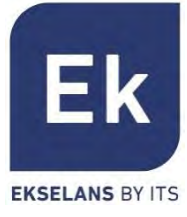

## Wizard: Configurazione Link Wi-Fi

2

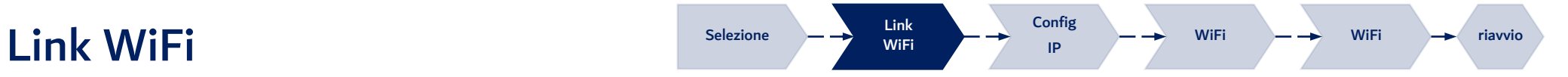

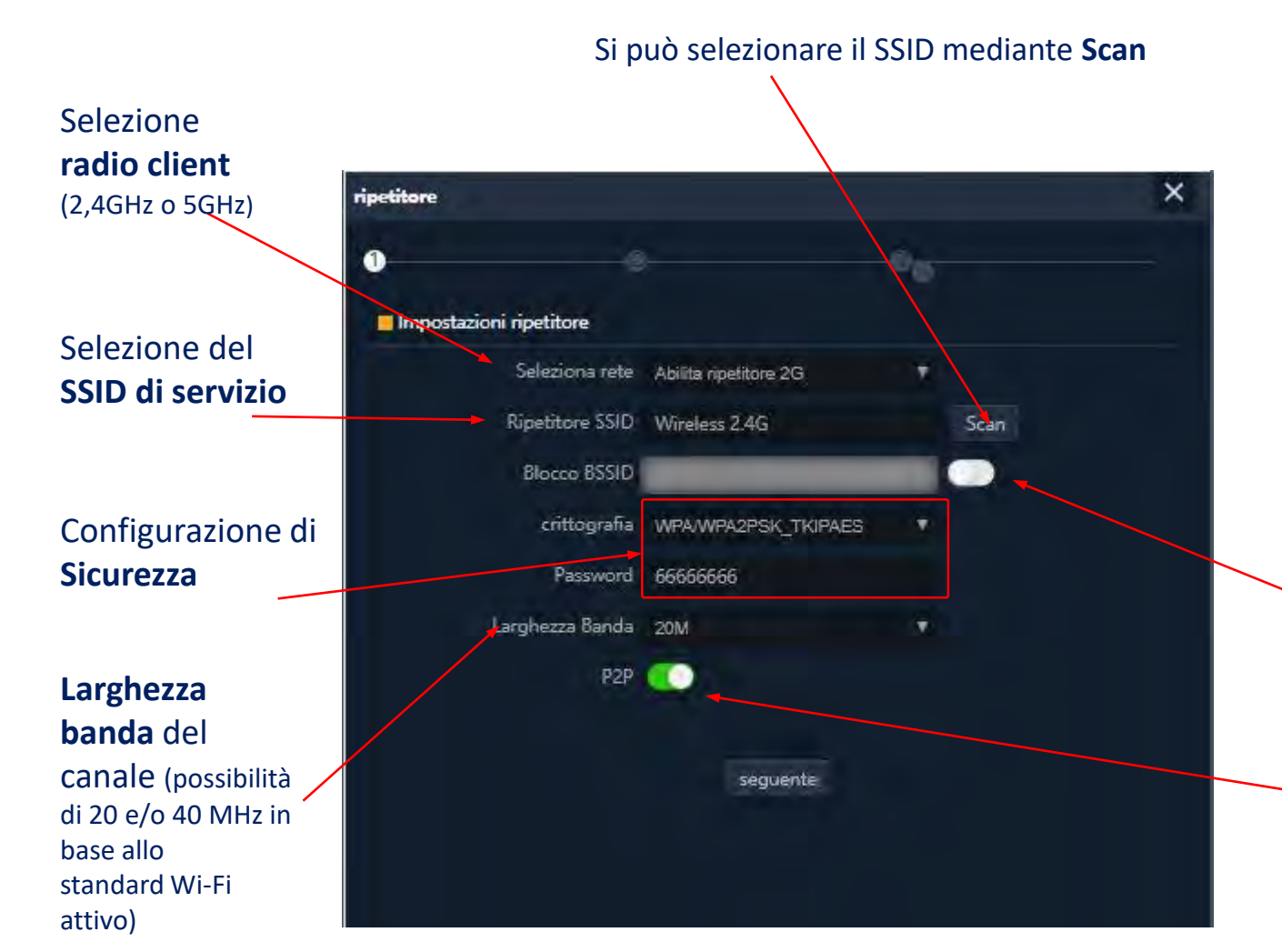

Nelle modalità **WISP** e **Ripetitore,** l'uscita a Internet si stabilisce tramite una connessione Wi-Fi a un servizio esistente (SSID del servizio). Una frequenza dell'**AP** si configura come client e stabilisce il link per far uscire il traffico utente.

Nella modalità **Gateway** la connessione si stabilisce tramite la porta WAN, mentre nella modalità **AP** si stabilisce indistintamente tramite le porte LAN o WAN, a meno che non si usino VLAN, che sono commutabili solamente tramite la porta WAN.

> Possibilità di **associazione fissa** a una radio remota (blocco di MAC, BSSID)

L'opzione **P2P** è specifica della modalità Ripetitore, che consente di stabilire una rete ad hoc fra dispositivi Wi-Fi Ek (Si raccomanda di disattivare il parametro se non si vuole avere una rete Wi-Fi di questo tipo).

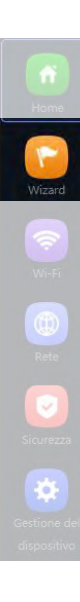

Ek

**EKSELANS BY ITS** 

### Wizard: Configurazione IP

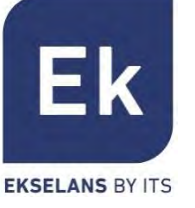

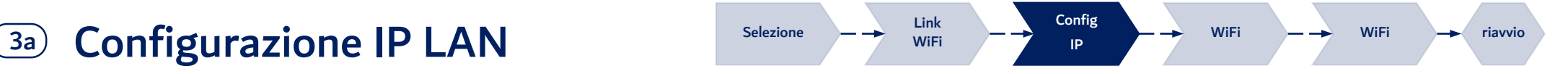

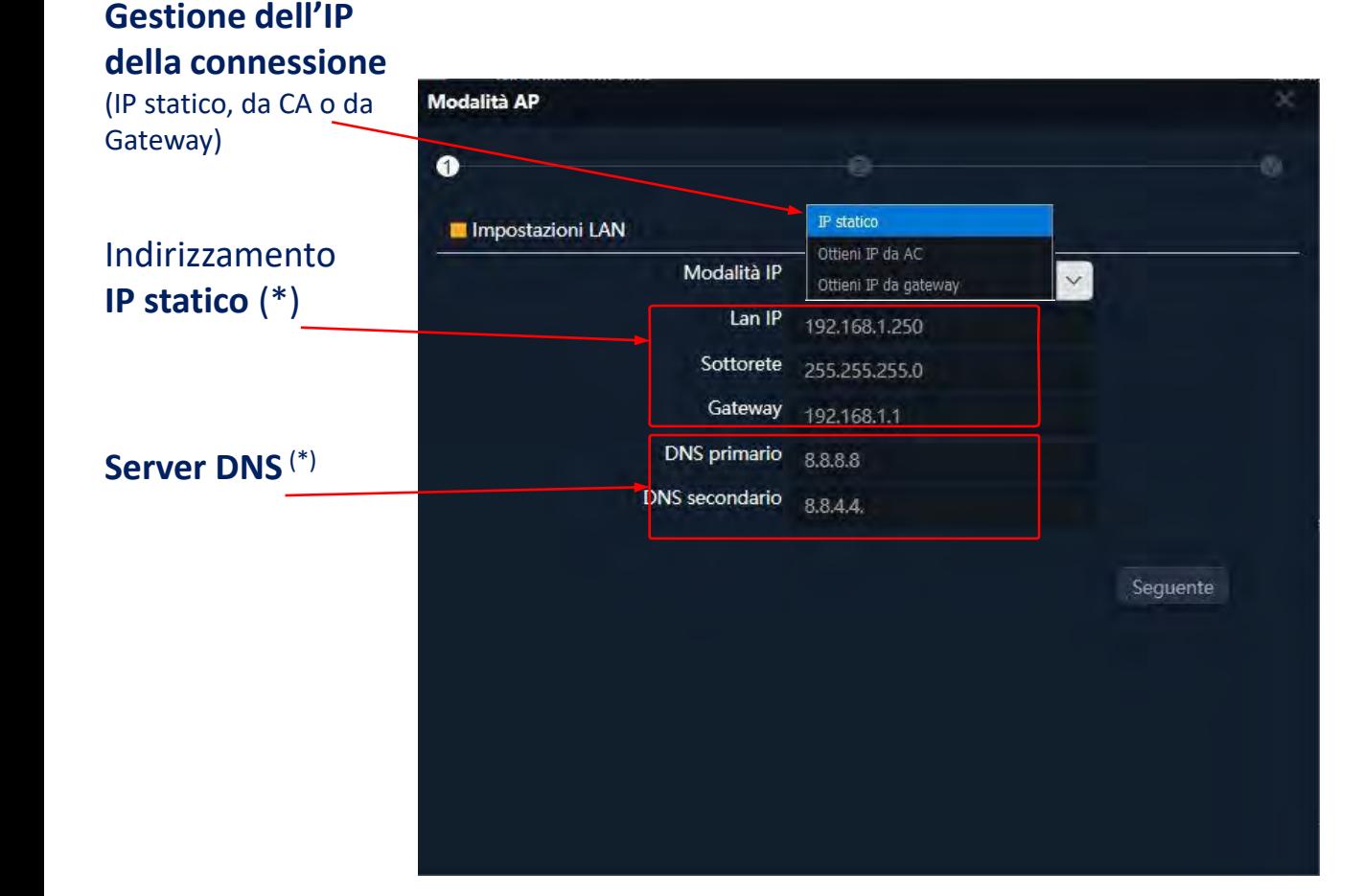

Configurare l'indirizzo IP LAN degli **AP** tramite l'assistente, ne rende più semplice la gestione dopo il riavvio.

Sono supportate tre modalità di configurazione IP :

- **Indirizzo IP Statico**, per inserire manualmente l'indirizzamento IP (come mostrato nella figura),
- **Idirizzo IP da AC,** è l'opzione preferita se l'installazione possiede un controller Wi-Fi di Ek (CAP1 o CAP2). Questa opzione consente di gestire automaticamente un indirizzo IP specifico per l'**AP** e sempre separato dagli indirizzi assegnati ai terminali dell'utente.
- **Indirizzo IP da Gateway**, utilizza il protocollo DHCP per ottenere un indirizzo IP dal router di accesso. Pertanto, l'indirizzo IP di gestione dell'**AP** sarà accessibile agli utenti della rete LAN.

### Wizard: Configurazione IP WAN

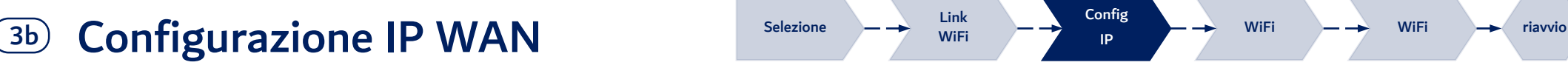

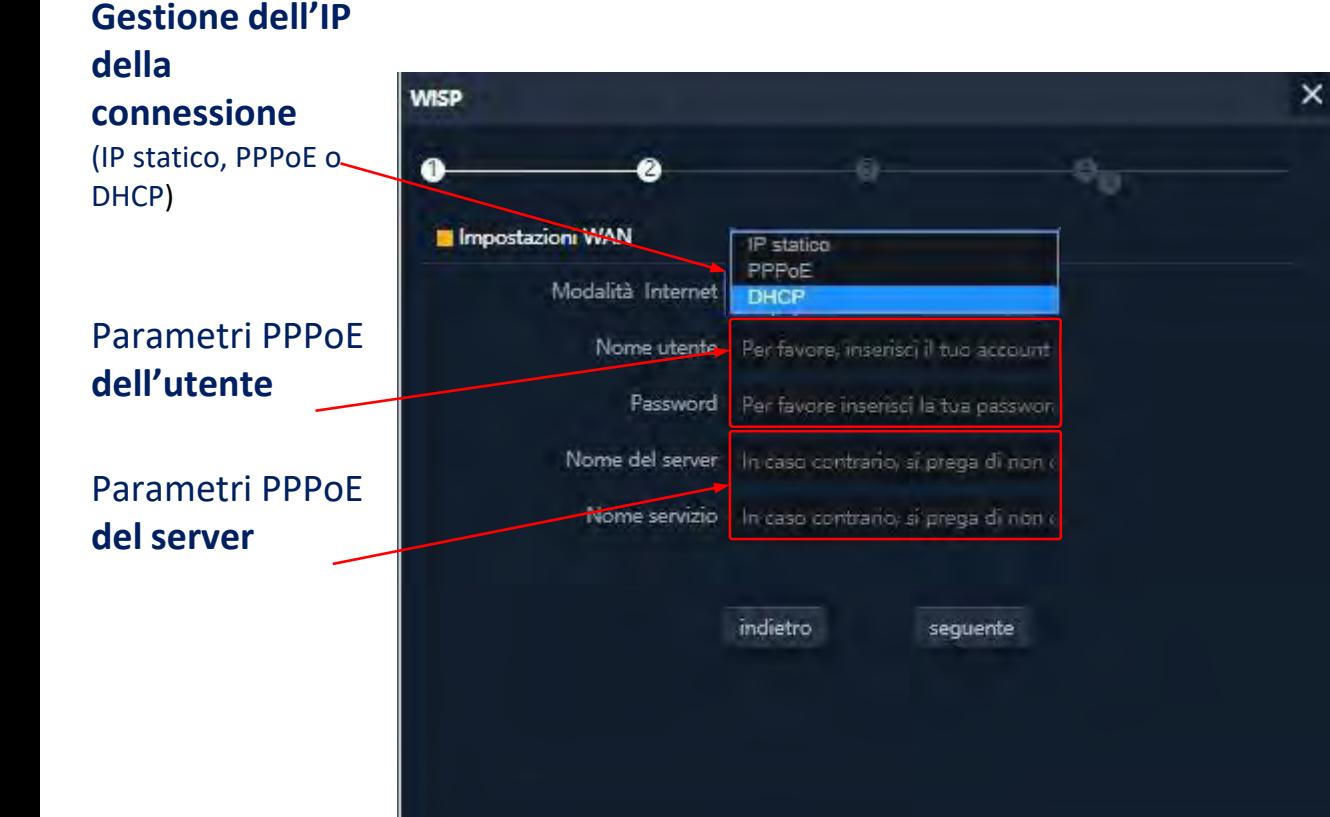

La configurazione IP WAN degli **AP** si applica alle modalità **Gateway** (porta WAN) e **WISP** (un Wi-Fi configurato come client).

Il metodo di gestione dell'indirizzo IP si seleziona in base alla configurazione della rete che dà accesso a Internet e ci sono tre opzioni:

- **Indirizzo IP Statico**, per inserire manualmente l'indirizzamento IP (indirizzo IP, subnet e gateway) e server DNS (primario e secondario),
- **PPPoE,** un'opzione di connessione configurabile con parametri utente (nome e password) e di servizio (nome del server e nome del servizio PPPoE). (Consultare il fornitore Internet in caso di dubbio).
- **DHCP**, per ottenere l'indirizzo IP di un router con accesso a Internet (o equivalente).

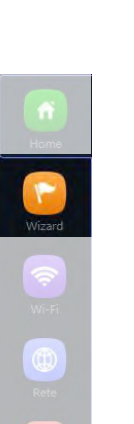

**EKSELANS BY ITS** 

## Wizard: Configurazione WIFI 2,4GHz

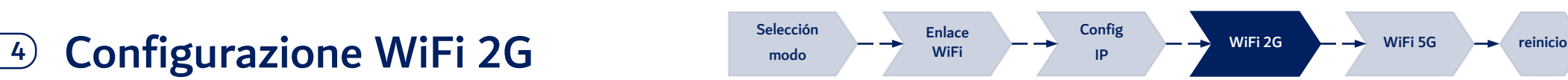

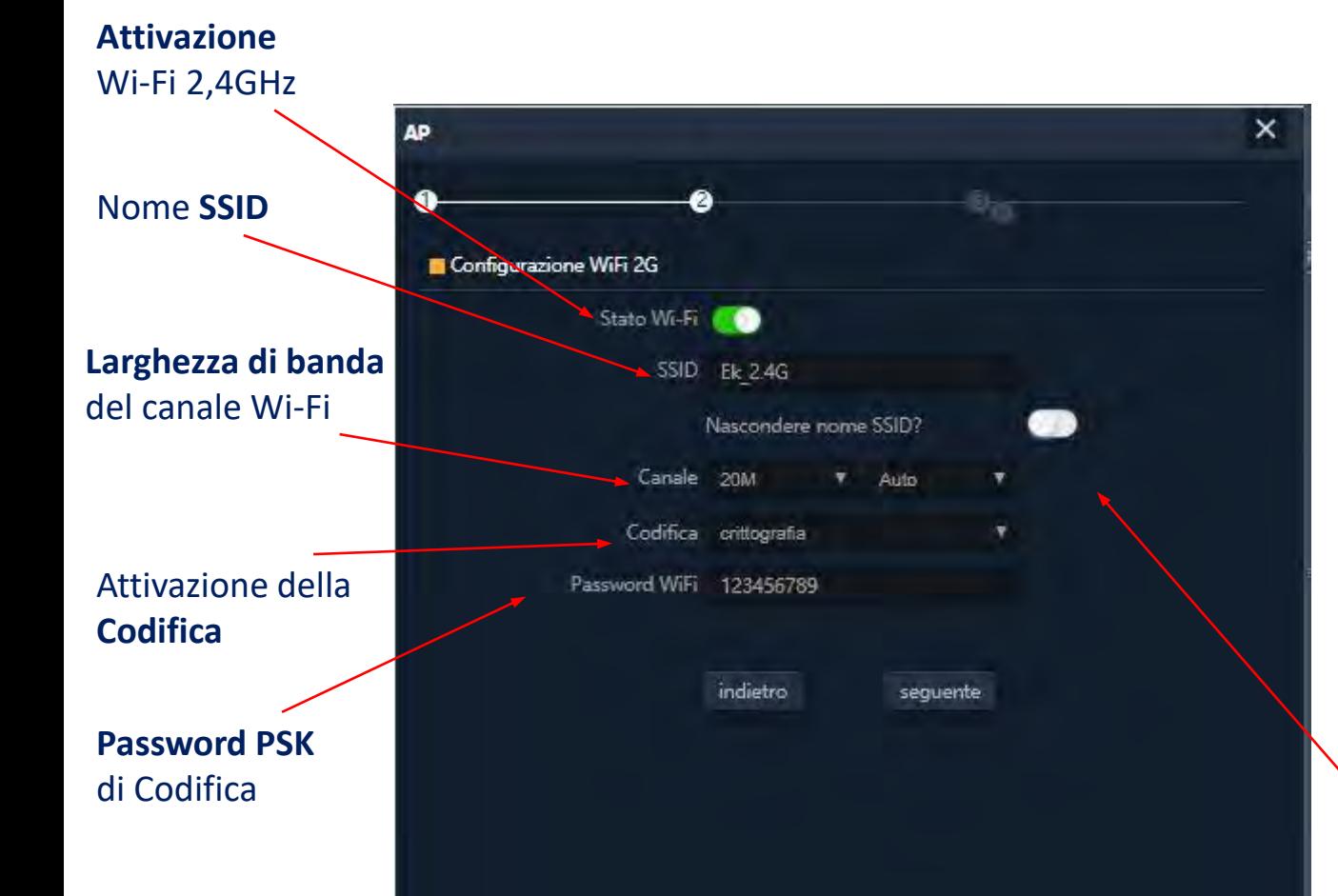

**Il Wizard** consente di configurare i parametri fondamentali delle due radio Wi-Fi. I parametri possibili dipendono dalla configurazione avanzata attiva (sezione "Wi-Fi").

I parametri che si possono selezionare sono i seguenti:

- **Attivazione:** consente di attivare o meno questa radio.
- **SSID**: consente di configurare il nome del segnale WiFi e di selezionare la possibilità di nasconderlo.
- **Parametri radio**: come la larghezza di banda (20 o 40 MHz per 2,4GHz) e il canale da utilizzare (configurazione automatica o selezione di un canale fisso). Questa configurazione del canale riguarda tutti i SSID attivi nella radio da 2,4GHz,
- **Sicurezza:** consente di lasciare aperto il Wi-Fi o di stabilire la codifica WPA2 AES (compatibile con TKIP), che è il miglior livello possibile in questo momento per WPA2.

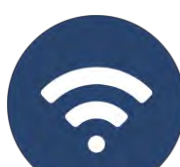

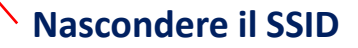

Ek

**EKSELANS BY ITS** 

### Wizard: Configurazione WiFi 5GHz

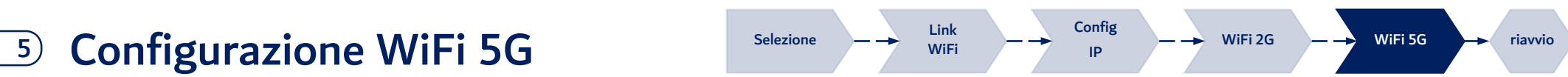

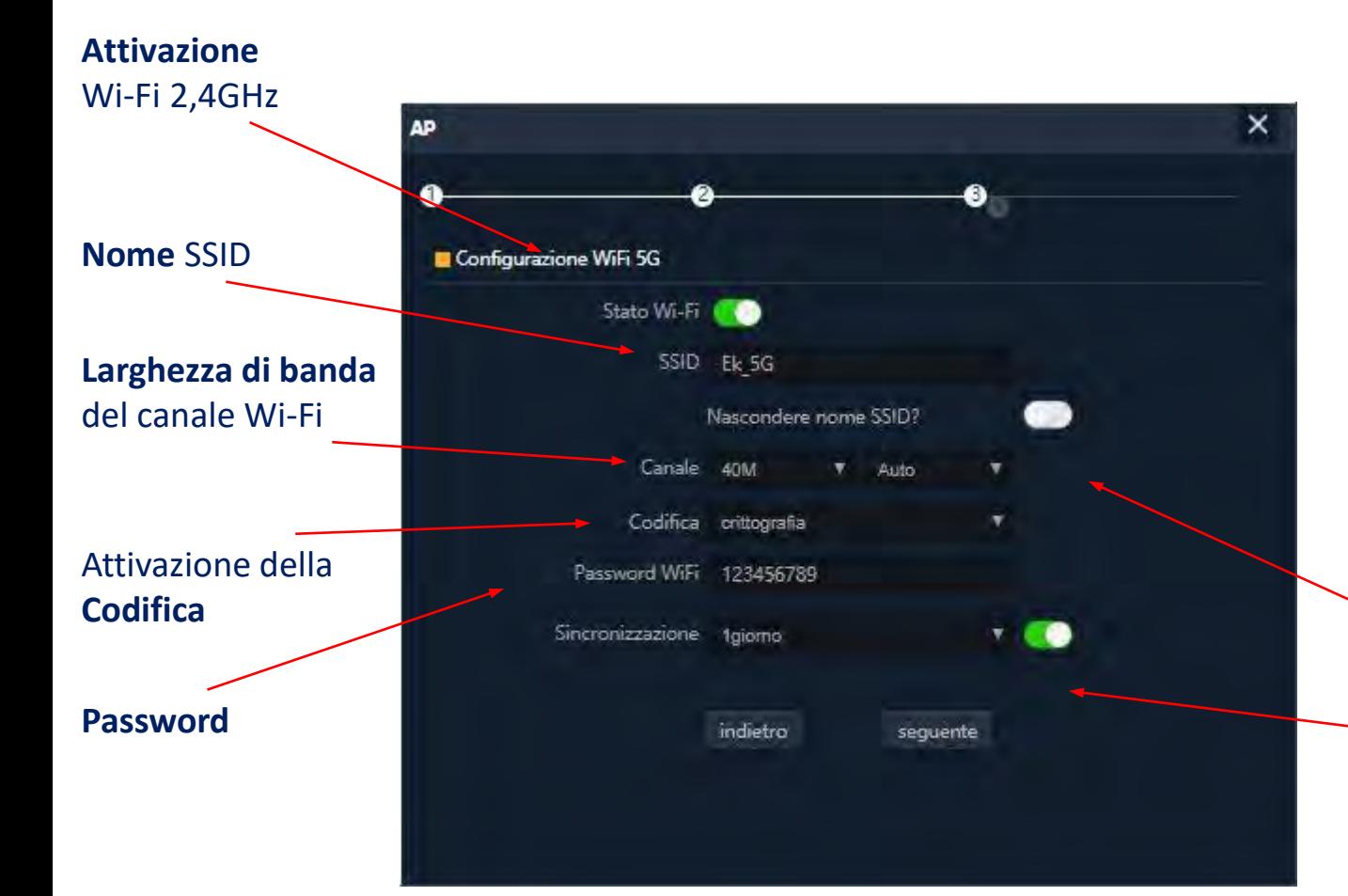

La configurazione della radio 5GHz è analoga a quella da 2,4GHz, sempre in base alla configurazione avanzata attiva.

Naturalmente, la configurazione radio consente di selezionare una larghezza del canale fino a 80MHz ed offre un maggior numero di canali radio.

In quest'**ultima schermata** del **wizard**, inoltre, si può attivare o disattivare un'opzione di riavvio automatico del dispositivo.

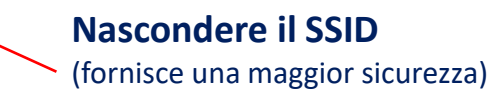

#### **Riavvio del dispositivo**  (consente di attivare e di programmare il riavvio periodico del dispositivo)

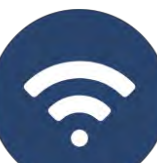

26

Ek **EKSELANS BY ITS** 

Wizard

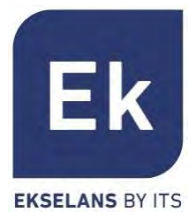

La schermata di Configurazione Wi-Fi presenta 5 sezioni di opzioni:

- Wi-Fi 2G: consente di configurare la radio da 2,4GHz e i quattro SSID supportati.
- **Wi-Fi 5G:** configurazione analoga per la radio da 5GHz.
- § Controllo degli Accessi (ACL): definisce le liste di accesso al Wi-Fi.
- Sincronizzazione Wi-Fi: consente di disattivare il Wi-Fi durante un intervallo di tempo programmabile.
- **Avanzato:** fornisce l'accesso ai parametri fondamentali per il funzionamento Wi-Fi e che regolano entrambe le radio.

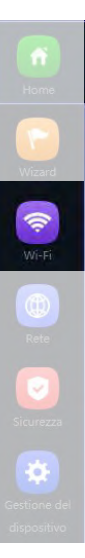

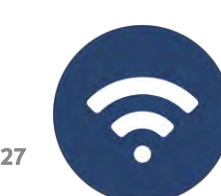

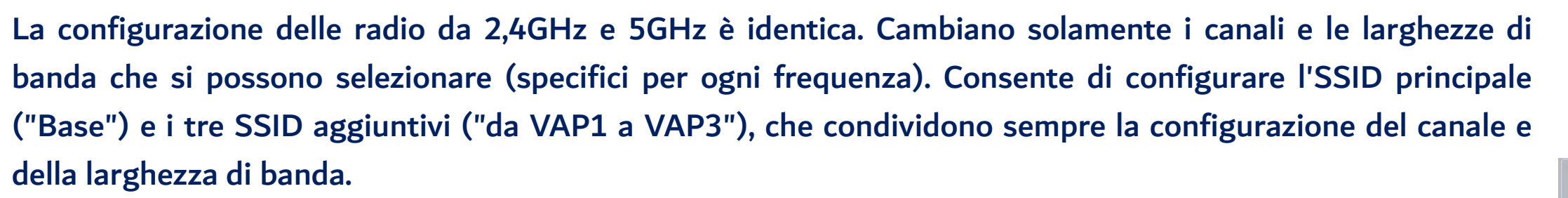

La sezione "Base" consente di selezionare il canale e la larghezza di banda della trasmissione.

Ognuna delle quattro sezioni consente di attivare o disattivare il rispettivo SSID, attivando, se si desidera, la codifica del traffico. **SSID** disponibili

VAP<sub>2</sub> VAP3 Base **Attivazione** del SSID Stato Wi-F Analizzatore Wi-Fi **SSID** Ek 2.4G Nascondere nome SSID? **Nome** del SSID arohezza Banda **20M** Auto Canak **Configurazione della**  Codifica crittografia **radio** Password WiFi 123456789 (canale e larghezza di banda)

(attivabili separatamente)

**Analizzatore dello Spettro** (consente di visualizzare le reti esistenti nell'ambiente) **Sicurezza del SSID** (codifica e PSK) I valori della **larghezza di banda** e del **canale**  sono in funzione della configurazione avanzata

28

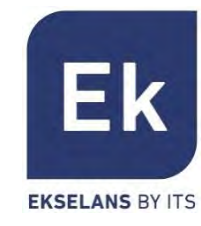

### WiFi: impostazioni WDS

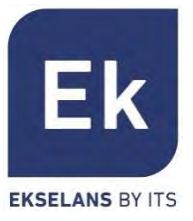

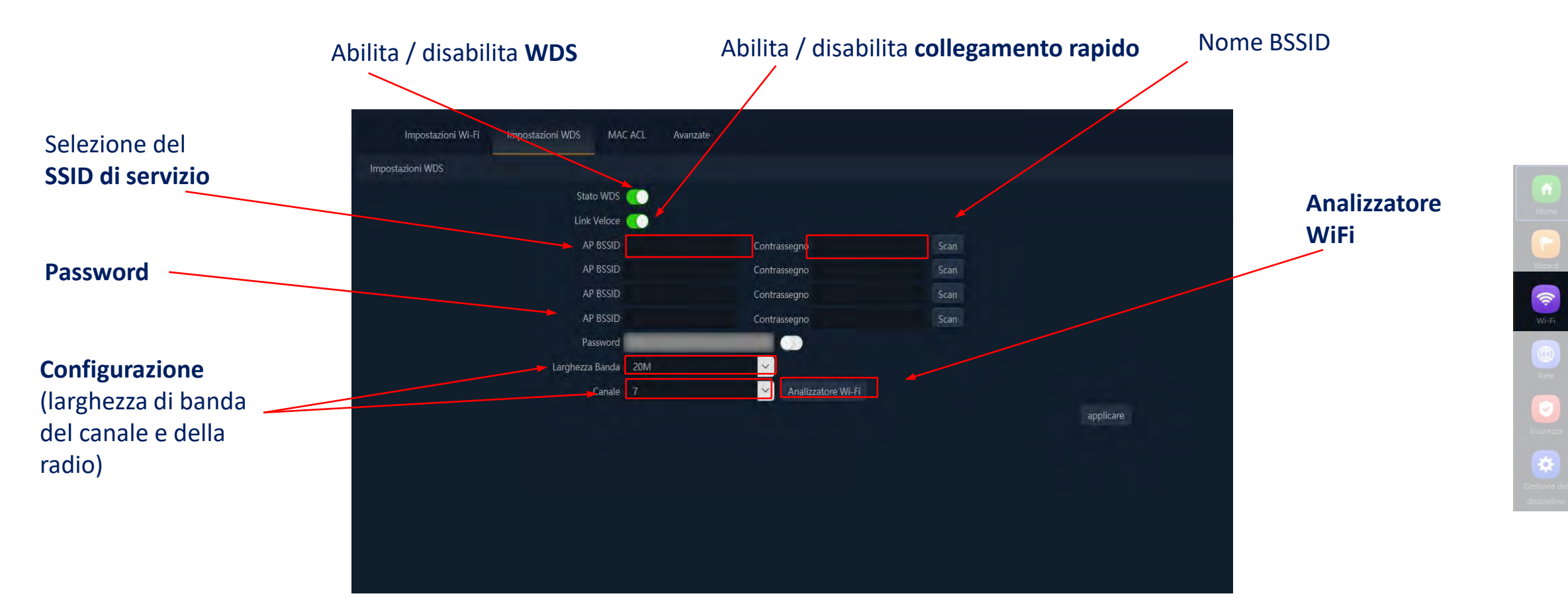

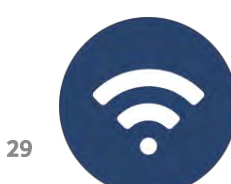

Gli AP consentono di controllare l'accesso agli SSID Wi-Fi definiti mediante un'unica lista (ACL), configurabile come lista di permesso (bianca) o lista di negazione (nera).

Restrizione **non attiva** Restrizione **attiva Indirizzo MAC** oggetto della restrizione WiFi 2G WiFi 5G MAC ACL Timer Wi-Fi disattivato Avanzate п  $s/n$ Nome Indirizzo MAC Contrassegno Stato Config ٠ aarbb:ccdd:11:12 mac<sub>01</sub> o ٠  $\overline{2}$ aa:bb:ccdd:11:23 mac<sub>02</sub> Ó **Applica** Selezione della (salva ed esegue la modalità dall'elenco: configurazione) **Lista bianca** (consente l'accesso) **Lista nera** (nega l'accesso) **Aggiunta** e **Cancellazione** delle regole Cancellare Applica Regole della lista bianca (con: V 30 qqiungere

### WiFi: MAC ACL

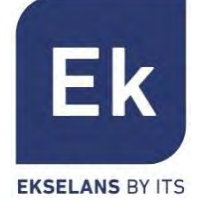

 $\tag{6}$ 

Wi-Fi

### WiFi: Link WiFi

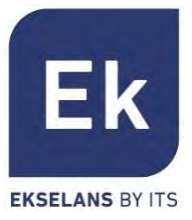

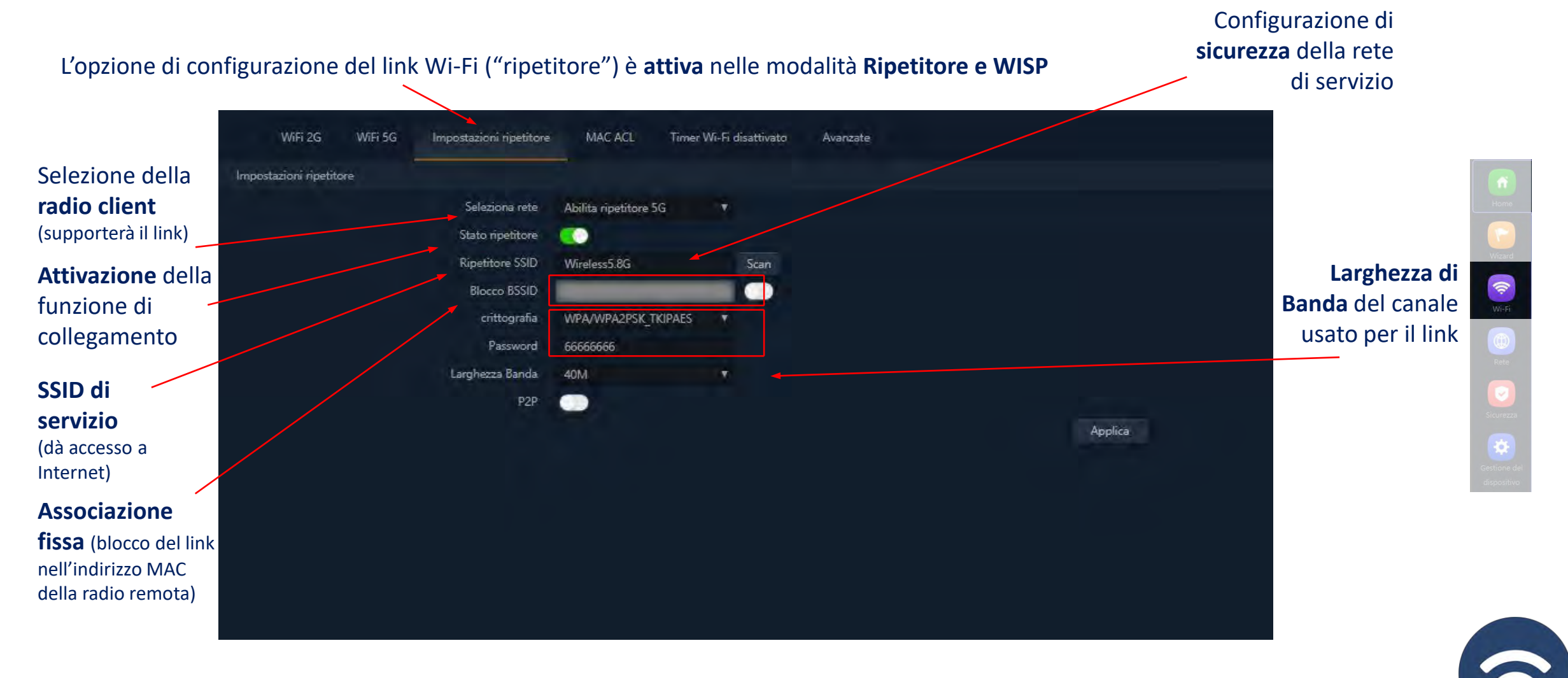

#### WiFi: Opzioni avanzate

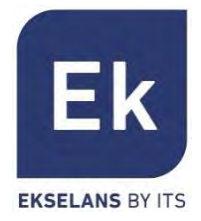

Consente di selezionare l'ambiente di regolazione corretto, in base al luogo di installazione. Questa opzione determina i canali disponibili. Per l'Italia i canali autorizzati cono 13 per i 2,4GHz e 19 per i 5 GHz. **Regolamento Legale**

#### Determina l'operatività della radio 2G fra le modalità **b/g** e **n/g** e, tra altri fattori, condiziona le larghezze di banda disponibili al momento di configurare la radio da 2'4GHz. **Modalità 2G**

- Solamente nella modalità **n/g** si abilitano le opzioni da 40MHz di larghezza di banda (40MHz e 20/40MHz) nella radio da 2,4GHz. L'opzione da 40MHz non consente la connessione di terminali 802.11g, giacché non supportano questa larghezza di banda
- Nella modalità **b/g** si garantisce la compatibilità con i terminali più datati (802.11b), anche a costo di penalizzare il rendimento di questa radio quando sono associati.
- Consente di scegliere fra tre modalità operative per la radio 5G: **a**, **an** e **ac**. Ognuna di esse consente varie opzioni di larghezza di banda del canale: **a**: 20MHz **an**: 20, 40 y 20/40MHz **ac**: 20, 40, 80, 20/40, 20/40/80MHz. **Modalità 5G**
- **Multicast Rapido** Questa opzione è utile quando è presente un traffico multicast (ad es., video su IP) nella rete LAN e si desidera rimetterlo alle interfacce Wi-Fi. A tale fine, basta deselezionare l'opzione OFF (valore di default) e selezionare una velocità di trasmissione Wi-Fi multicast; si raccomandano le velocità di 6, 12 e 24 Mbps, giacché sono le velocità di base del dispositivo.

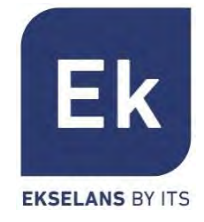

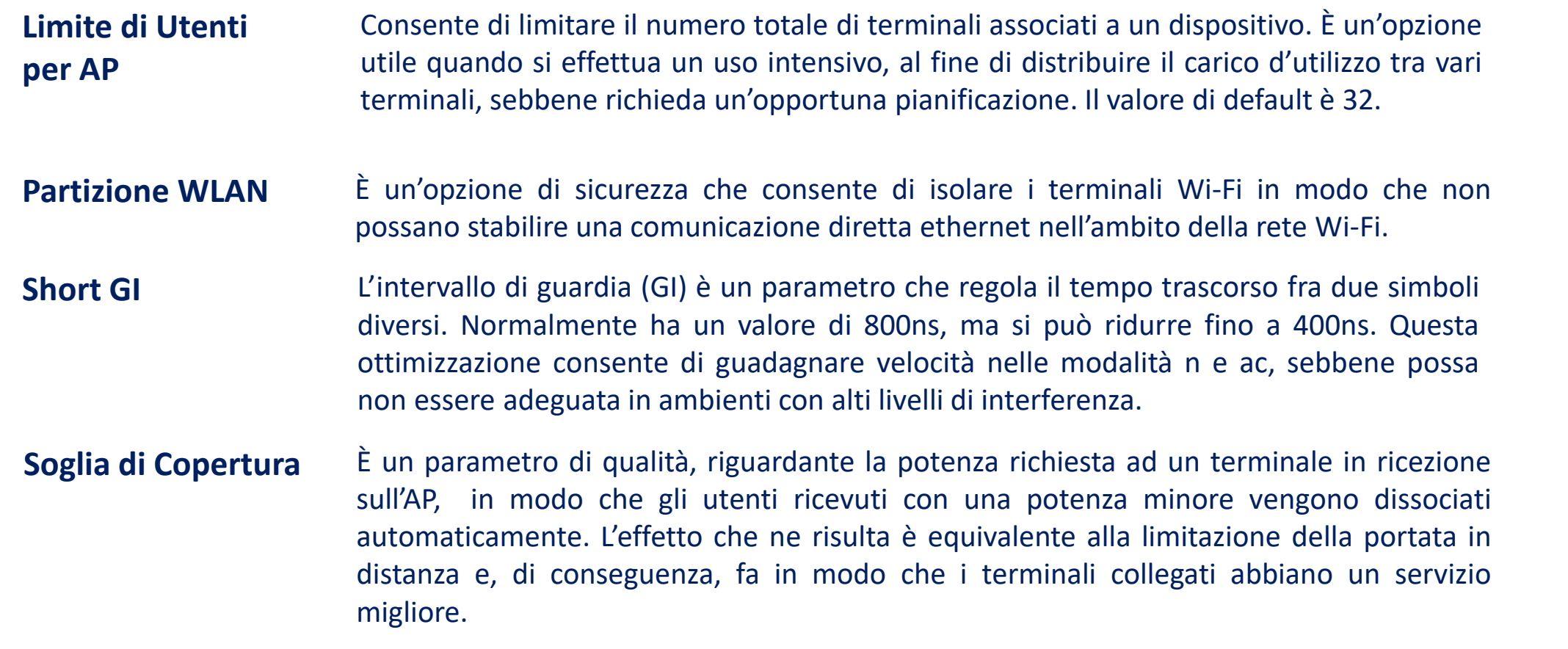

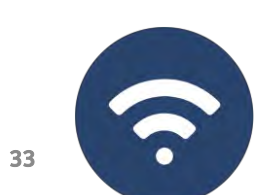

#### WiFi: Opzioni avanzate

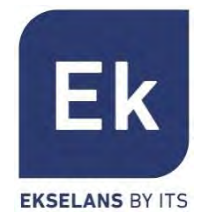

**Potenza Tx** Questo parametro regola la potenza di trasmissione dell' **AP** rispetto a quella massima e dispone di cinque livelli di regolazione.

- **Preferenza 5G** Se questa opzione è attiva, l'**AP** può provocare in modo attivo un cambio di radio di un terminale, dalla banda da 2,4GHz a quella da 5GHz. A tale fine, l'unica condizione è quella di possedere un SSID in ogni banda, entrambi con lo stesso nome. L'algoritmo agisce solo sui terminali Wi-Fi che supportino entrambe le bande di frequenza.
- **DFS** La funzione DFS è indicata per gli ambienti in cui siano presenti radar nelle vicinanze (ad es. porti e aeroporti), dove si generano forti interferenze. Questa funzione, quando rileva un'anomalia, analizza i rimanenti canali da 5GHz e, dopo un certo tempo di scansione, identifica e migra le comunicazioni a un nuovo canale. Salvo in casi di necessità comprovata, si raccomanda di disattivarlo.

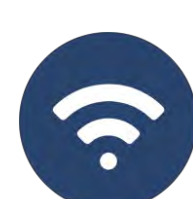

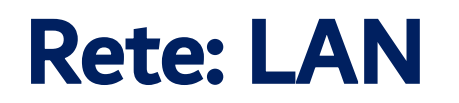

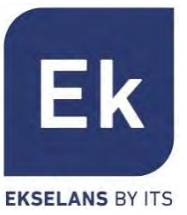

Le opzioni di configurazione nella sezione "Rete" variano in base alla modalità. Per le modalità Gateway e WISP la configurazione è più completa e parametrabile.

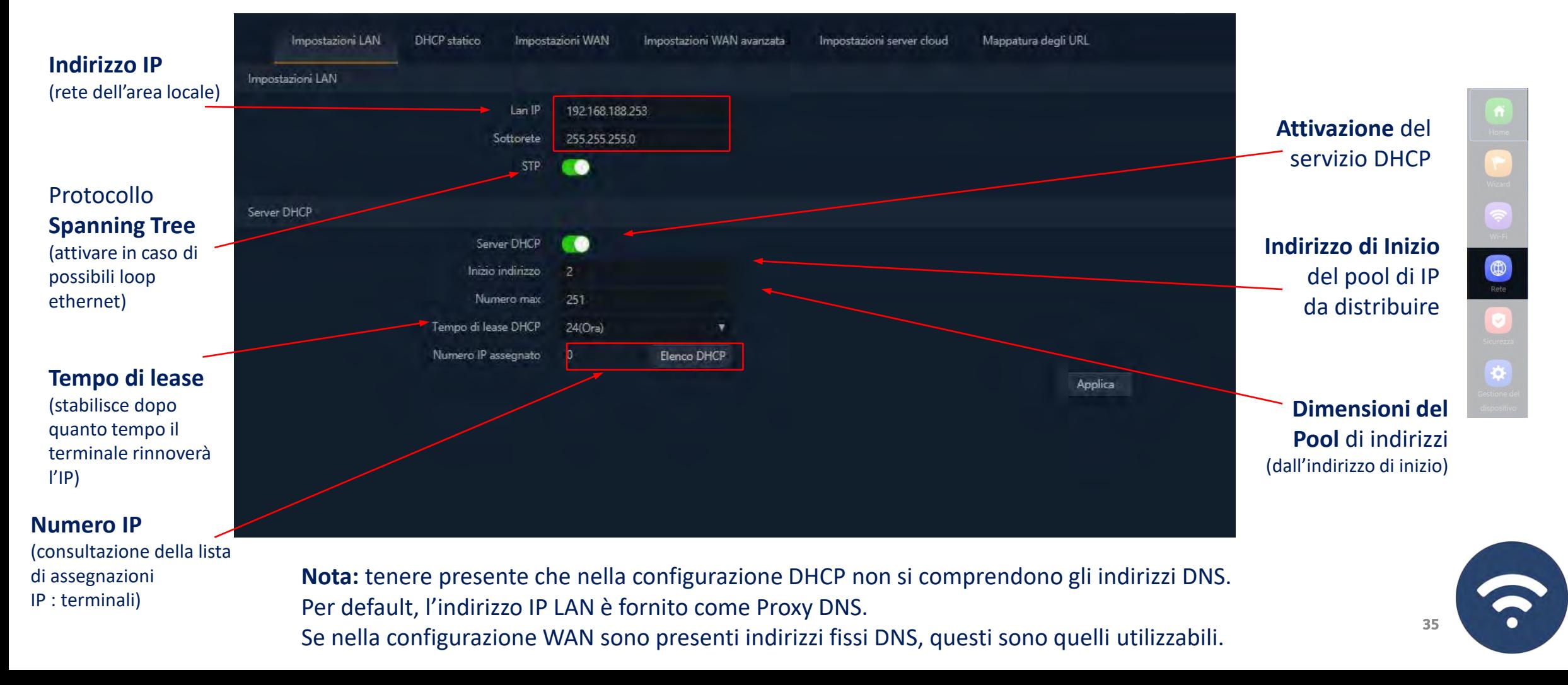

#### Rete: DHCP Statico

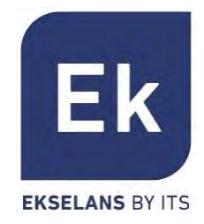

Il server DHCP consente di pre-assegnare indirizzi IP. Tali indirizzi possono trovarsi sia in un pool configurato che fuori dallo stesso, combinando i vantaggi dell'indirizzamento fisso e la comodità dell'assegnazione automatica del DHCP.

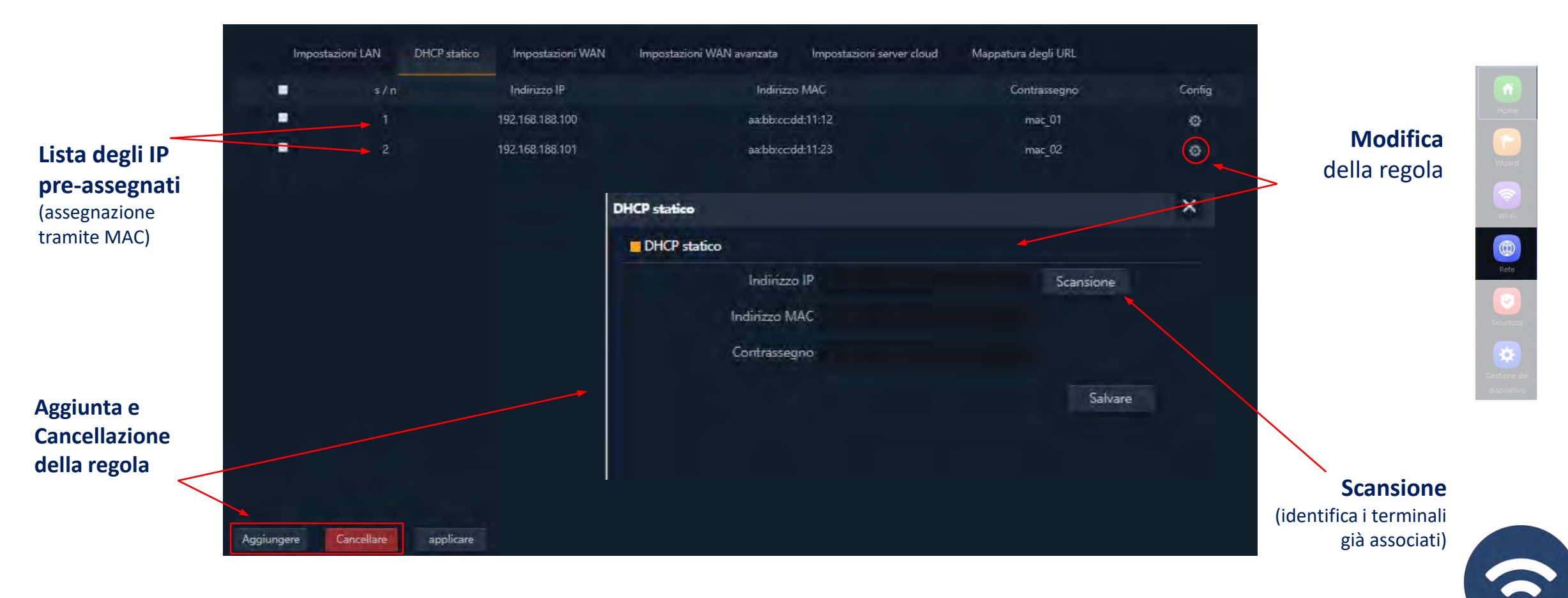

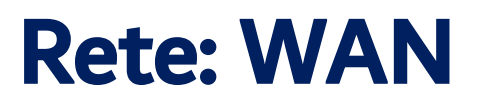

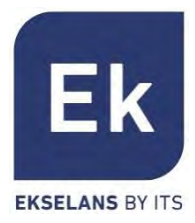

La configurazione WAN consente di configurare il link a Internet nelle modalità Gateway e WISP. Nel primo caso, è una connessione ethernet, mentre nel secondo caso l'interfaccia WAN si stabilisce logicamente sul link Wi-Fi selezionato e configurato.

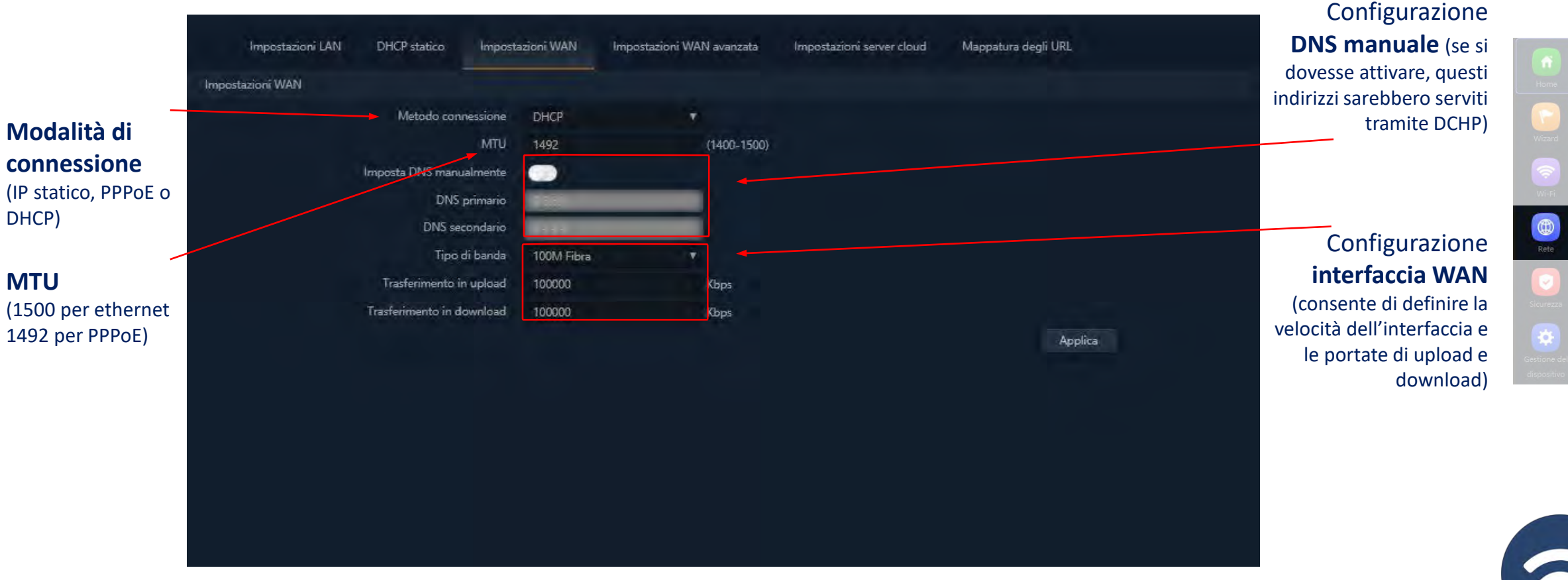

#### Le opzioni di configurazione avanzata WAN hanno la seguente utilità:

#### Abilitare gestione web remota sulla WAN (porta)

 Permette di gestire il dispositivo da Internet, tramite la web di gestione disponibile sull'indirizzo http://<ip esterno>:<porta>.

#### Clonazione indirizzo MAC (MAC)

 Opzione utile per i servizi di accesso a Internet autenticati in base all'indirizzo MAC del PC dell'utente. Gli AP possono emulare tale MAC ed offrire una connessione simultanea a vari dispositivi.

#### Abilitare risposta a Ping sulla WAN

 Una prima opzione di sicurezza è quella di bloccare qualsiasi risposta a connessioni non richieste, come può essere un ping sull'interfaccia WAN.

#### Abilitare passaggio di IPSec/PPTP/L2TP in connessione VPN

Consente il passaggio di connessioni VPN di tipo tunnel, senza necessitare altre configurazioni specifiche.

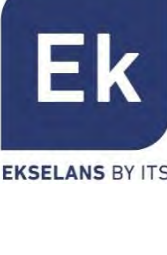

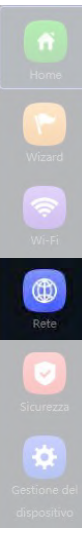

### Rete: Mappatura URL

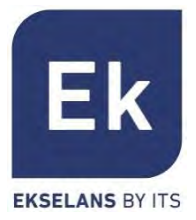

Gli **AP** rendono semplice la connessione dei server installati nella LAN, arrivando a supportare persino la redirezione di chiamate di dominio che, ricevute nell'interfaccia WAN, si instradano verso indirizzi IP specifici.

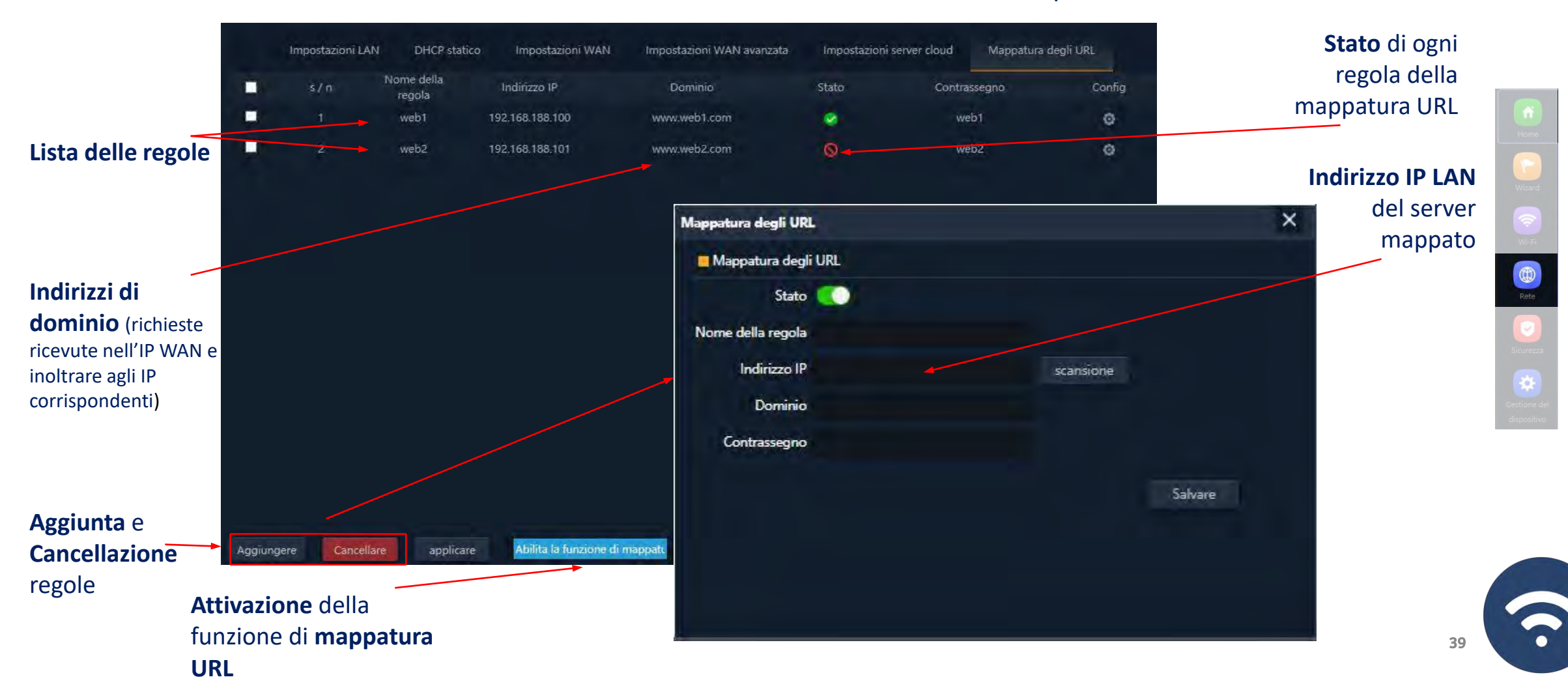

#### Rete: VLAN (modalità AP)

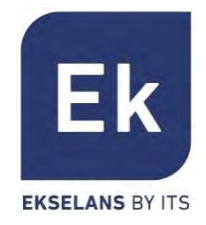

Wi-Fi<br>Refe

40

Gli **AP** supportano una VLAN per ogni SSID attivabile (quattro su ogni radio), di conseguenza si può indirizzare completamente il traffico utente. Sono segnalate da identificatori VLANid in base a 802.1q, utili per uno switch configurabile.

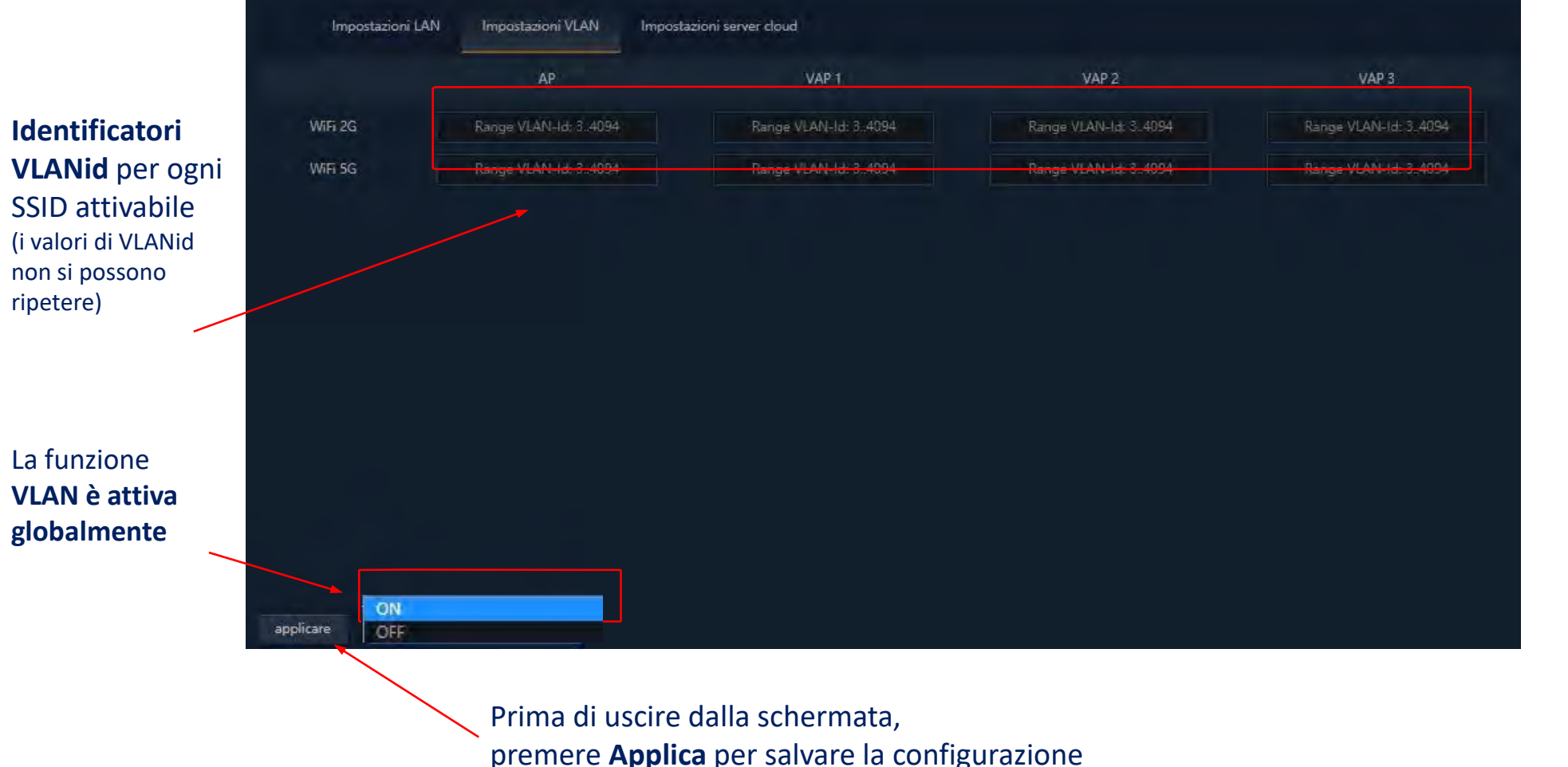

Sicurezza

di permesso, in base alla selezione (liste nere o bianche).

Attiva o disattiva l'accesso a Internet da parte dei dispositivi, in base al loro indirizzo MAC.

Consente di bloccare l'accesso agli indirizzi Internet configurati.

#### Mappatura delle Porte

 Consente di assicurare la pubblicazione esterna dei servizi disponibili nella LAN, grazie alla mappatura delle porte esterne della WAN sulle risorse LAN (indirizzo IP + porta interni).

Fornisce un sistema di regole, che consente di filtrare il traffico verso Internet Le regole possono essere di blocco o

Le funzioni di sicurezza sono quelle specifiche delle modalità Gateway e WISP (modalità router)

#### DMZ

- Quando è attiva, questa funzione ridirige tutte le richieste esterne all'interfaccia WAN (quelle che non siano già mappate) verso l'indirizzo IP LAN definito. Se la funzione DMZ è disabilitata, queste richieste vengono scartate.
- DMZ è una funzione che può compromettere la sicurezza della rete interna e si deve utilizzare con attenzione.

#### **Sicurezza**

Filtro URL

Filtro IP

Filtro MAC

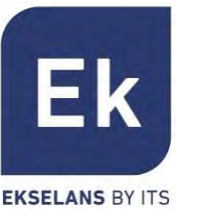

### Sicurezza: Filtro URL

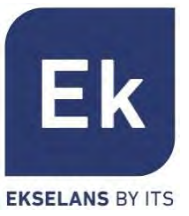

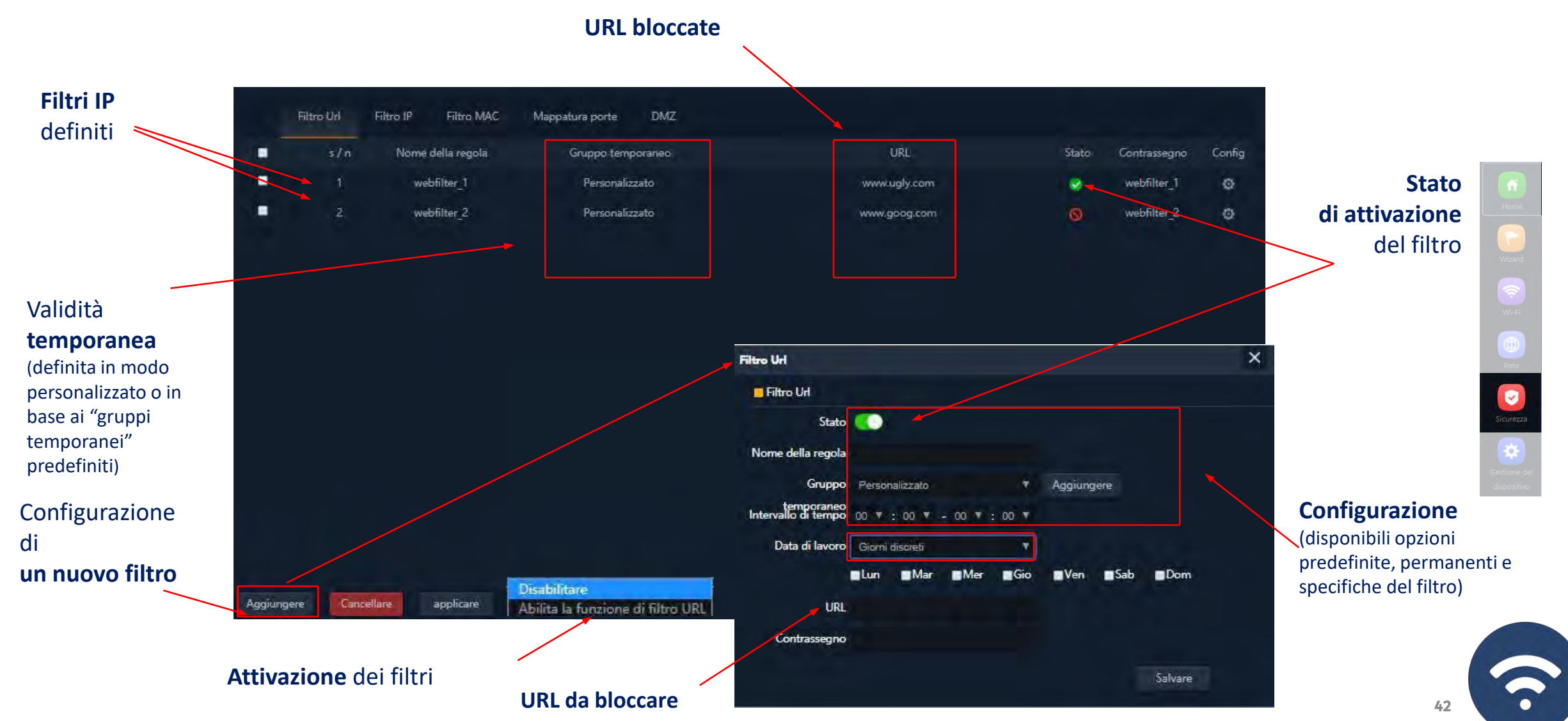

#### Sicurezza: Filtro IP

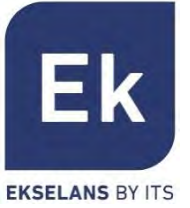

Sicurezza

 $\ddot{\cdot}$ 

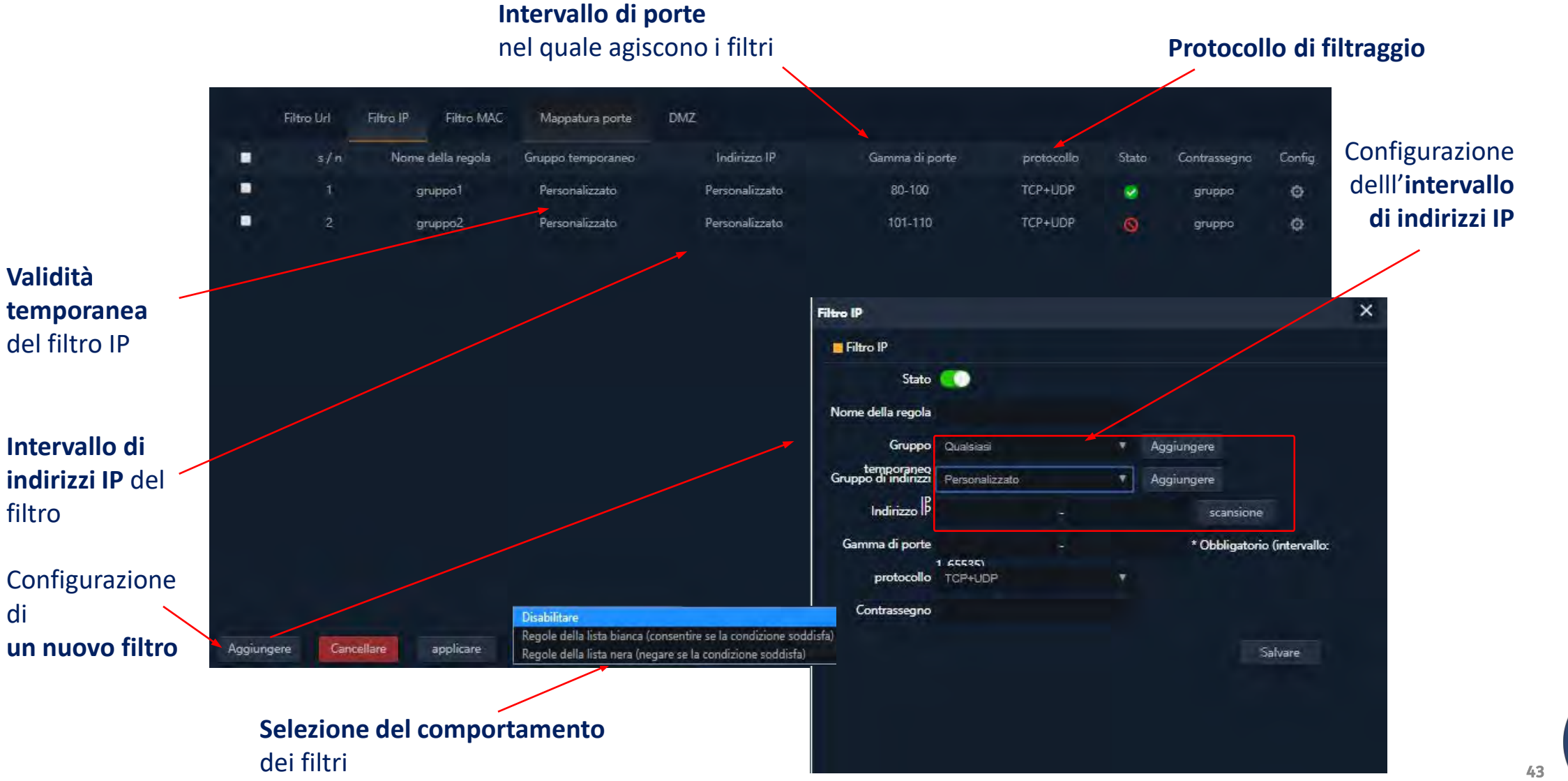

### Sicurezza: Filtro MAC

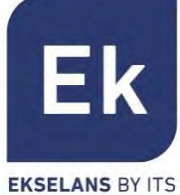

 $\begin{array}{c} \hline \textbf{C} \\ \hline \textbf{S} \\ \hline \textbf{S} \\ \hline \end{array}$ 

 $\overline{\textbf{v}}$ 

7

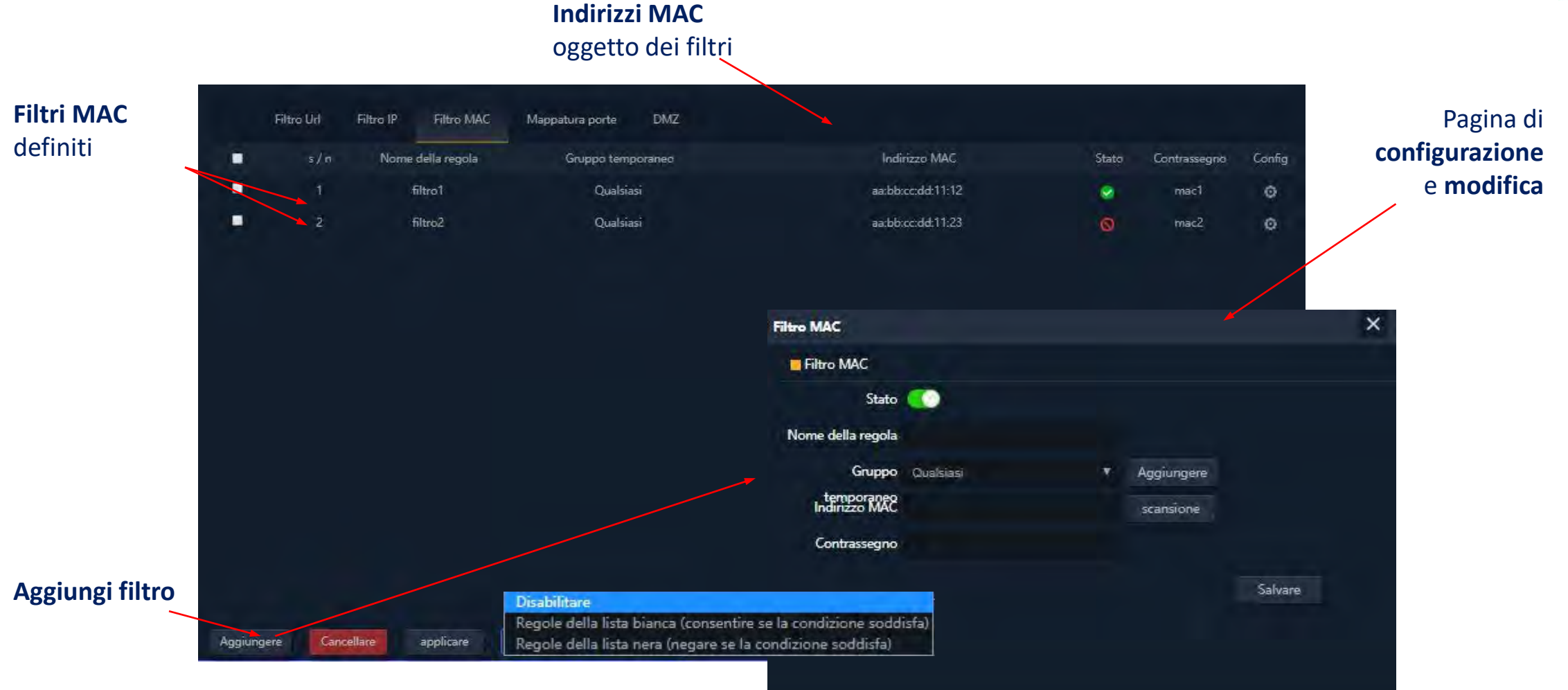

#### Sicurezza: Mappatura porte

nuova

porte

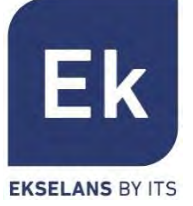

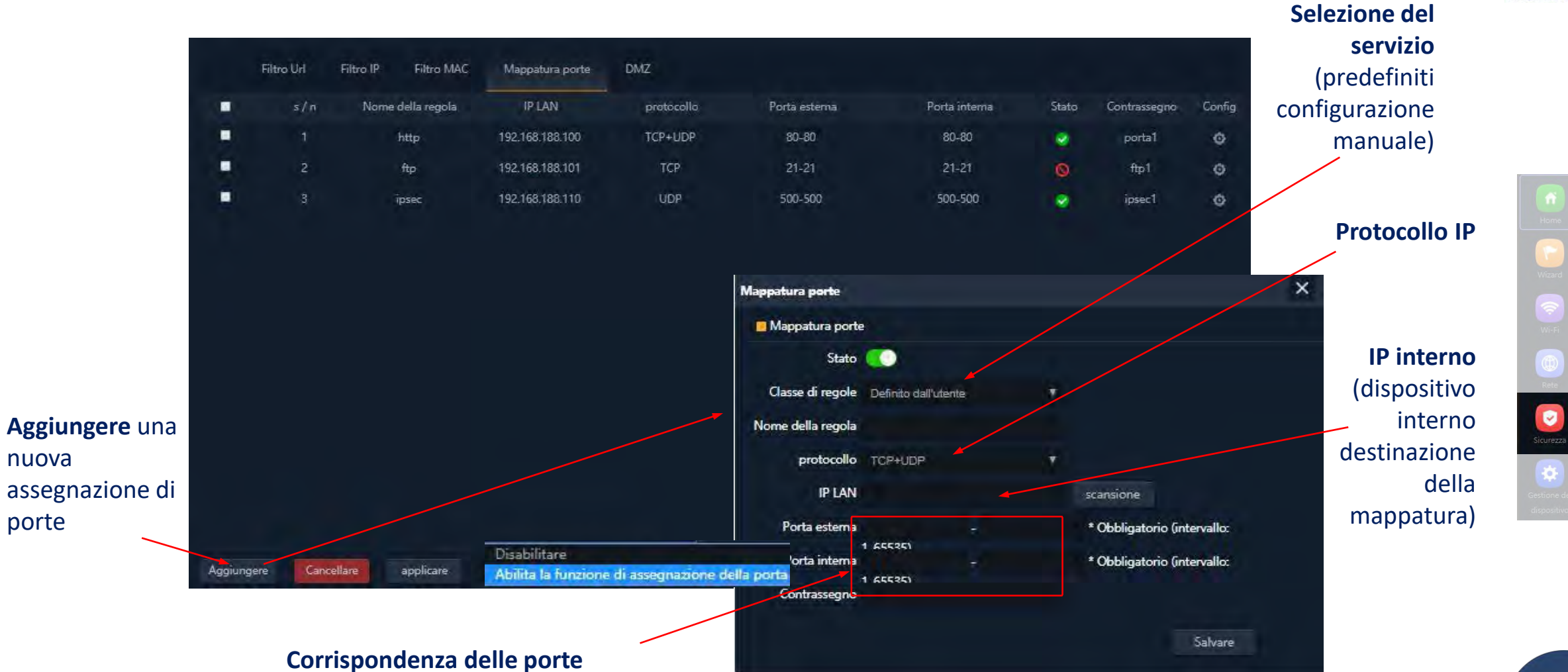

 $\ddot{\phantom{0}}$ 

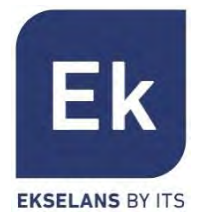

#### Le funzioni di gestione del dispositivo sono le seguenti:

#### **Configura**

- Backup: salva la configurazione attuale del dispositivo nel file scaricabile "config.bin"
- Ripristina: consente di recuperare una configurazione precedentemente caricata. Il dispositivo si riavvia automaticamente dopo il caricamento della configurazione selezionata.
- Reimposta predefiniti: ripristina la configurazione di fabbrica e riavvia il dispositivo.
- Telnet: attiva la gestione da parte della porta Telnet dell'indirizzo IP LAN del dispositivo. (Per ragioni di sicurezza, si raccomanda che Telnet rimanga disattivo quando non sia necessario).

#### Riavvio

 Consente di eseguire un riavvio immediato del dispositivo o di programmare un riavvio periodico dello stesso.

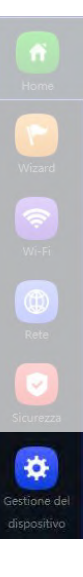

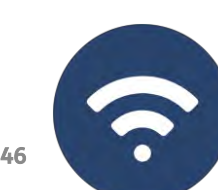

Gestione del dispositivo

#### Modifica password

Consente di stabilire una nuova password, previa verifica di quella vigente.

#### Aggiorna

 Consente il cambio la versione del software del dispositivo, dando la possibilità opzionale di ripristinare la configurazione di fabbrica durante il riavvio.

#### Orario

- L'impostazione dell'ora del dispositivo si effettua mediante la sincronizzazione con lo stesso computer con il quale si esegue la configurazione, oppure mediante il protocollo NTP.
- La configurazione del servizio NTP richiede solamente di selezionare i server NTP precaricati (o di aggiungerne uno a piacimento) e di impostare la fascia oraria corrispondente. Si potrà così sincronizzare correttamente l'ora, sempre che il dispositivo possegga una configurazione IP di gestione e accesso a Internet.

#### Registro

 È disponibile un registro delle attività, attivabile a piacere e che può essere indirizzato ad un server esterno.

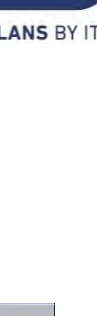

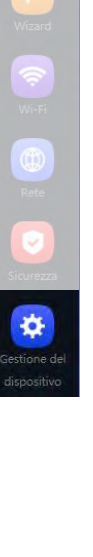

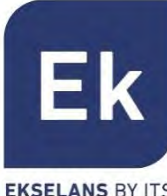

## Gestione del dispositivo : Controllo di Flusso (QoS)

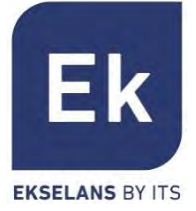

Gruppo Orario Impostazioni DDNS Configura **Riavvio** Modifica password Orario Registro Controllo di flusso Gruppo IP Aggiorna **Configurazione Regole** di **della**  Nome dell'indirizzo Modalità limitata controllo ■  $s/n$ Gruppo temporaneo In alto In basso Stato Contrassegno Config **limitazione QoS** del flusso ■ Personalizzato Personalizzato Larghezza di banda 10000 5000 QoS1 O. ۰ (larghezze di banda . Personalizzato Qualsiasi Larghezza di banda 50000 40000 Qo<sub>S2</sub>  $\circ$ 壺 e tipi di limitazione in base al traffico  $\mathbf{x}$ Limite di velocità condiviso Limite di velocità o dedicato) Stato **O Ampiezza di**  Gruppo di indirizzi Personalizzato **T** Aggiungere **applicazione**  Indirizzo  $\beta$ 192 168 188 101 - 192 168 188 230 scantione **della regola** Gruppo Personalizzato  $\mathbf{v}$ Aggiungere (intervallo di indirizzi e validità temporanea) Data di lavoro Ogni giomo ٠. Modalità limitata Larghezza di banda condivisa 10000 In alto **Kbps** In basso 5000 **Kbps Aggiunta** e Disabilita QoS Contrassegno QoS1 Aggiungere Cancellare applicare Abilita OoS **Cancellazione** entrate Salvare **Attivazione** della funzione QoS

Gestione de

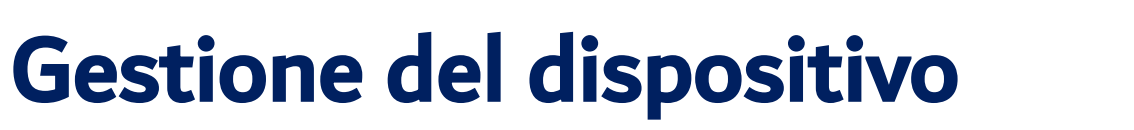

#### Gruppo IP

- Sono gruppi di uno o vari indirizzi IP della LAN sui quali si applicheranno le regole di sicurezza (filtri URL, filtri IP, ecc.) o le regole di controllo del traffico (QoS).
- La loro configurazione necessita pochi parametri: nome del gruppo, indirizzi IP di inizio e termine dell'intervallo che definisce il gruppo (il gruppo può avere un solo indirizzo IP) e, opzionalmente, una nota di aiuto nel campo "Contrassegno".

#### Gruppo Orario

- I gruppi orari consentono di restringere l'applicazione delle regole di sicurezza e/o di controllo del flusso a determinate fasce temporali, compresi, non solamente gli orari, ma anche giorni specifici della settimana.
- **I gruppi orari si possono selezionare nella pagina di configurazione delle regole IP, URL e QoS.**

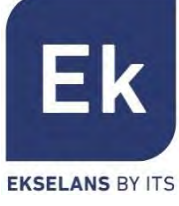

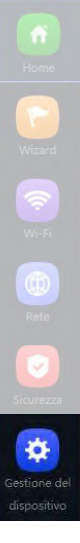

## Specifiche AP 300 LP – DA INTERNO **ART. 42/95199-00**

- Doppio punto di accesso WiFi
	- $\blacksquare$  2,4 GHz... 802.11 b/g/n, 300 Mbps
	- $\blacksquare$  Fino a 4 SSID
	- Pot. Tx 23dBmW
	- Crittografia WPA2 128bits (AES/TKIP)
- **1** porta ethernet
	- $WAN 10/100 Mbps$
- **Alimentazione** 
	- **Passive PoE 24 Vdc**
	- Consumo inferiore a 15 W
- 4 modalità operative
	- Gateway
	- **NISP**
	- $AP$
	- Ripetitore / estensione WiFi
- **Funzioni di sicurezza** 
	- **DoS**
	- **Firewall**
	- **Filtro del traffico**
	- **ACL nel WiFi**
- **Dimensioni:**  $\varnothing$  **15.7 x 3.6 cm**

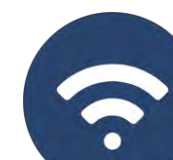

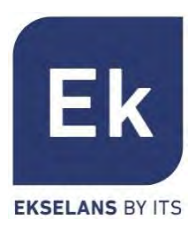

## Specifiche AP 750 NG – DA INTERNO **ART. 42/95210-00**

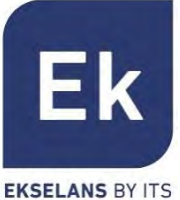

- Doppio punto di accesso WiFi
	- 2,4 GHz... 802.11 b / g / n, 300 Mbps
	- 5 GHz... 802.11 a / g / n / ac, 450 Mbps
	- Fino a 8 SSID (4 per banda)
	- Pot. Tx 27dBmW
	- Crittografia WPA2 128 bit (AES / TKIP)
- 2 porte Ethernet
	- $\blacksquare$  WAN / LAN 10/100 Mbps
- **Alimentatori** 
	- 12 Vcc diretto
	- **POE 802.3at (48 Vdc)**
	- Consumo inferiore a 30 W
- 4 modalità operative
	- Gateway
	- **NISP**
	- $AP$
	- Ripetitore / estensione WiFi
- **Funzioni di sicurezza** 
	- DoS
	- Firewall
	- $\blacksquare$  Filtro del traffico
	- **ACL nel WiFi**
- Dimensioni:  $188 \times 188 \times 50$  mm

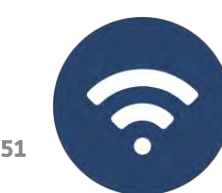

## Specifiche AP 1200 W2 – DA INTERNO **ART. 42/95215-00**

- Doppio punto di accesso WiFi
	- 2,4 GHz... 802.11 b / g / n, 300 Mbps
	- 5 GHz... 802.11 a / g / n / ac, 900 Mbps
	- Fino a 8 SSID (4 per banda)
	- Pot. Tx 27dBmW
	- Crittografia WPA2 128 bit (AES / TKIP)
- 2 porte Ethernet
	- $\blacksquare$  WAN / LAN 10/100/1000 Mbps
- Alimentatori
	- 12 Vcc diretto
	- **POE 802.3at (48 Vdc)**
	- Consumo inferiore a 30 W
- **4** modalità operative
	- **Gateway**
	- **NISP**
	- $AP$
	- Ripetitore / estensione WiFi
- **Funzioni di sicurezza** 
	- DoS
	- **Firewall**
	- **Filtro del traffico**
	- ACL nel WiFi
- Dimensioni:  $188 \times 188 \times 50$  mm

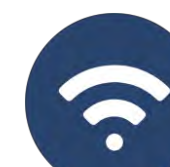

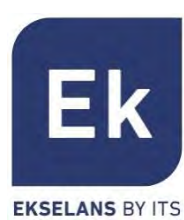

## Specifiche CPE 300-24LP – DA ESTERNO **ART. 42/95246-00**

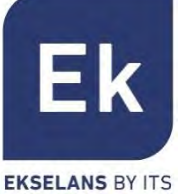

- § Doppio punto di accesso WiFi
	- 2,4 GHz... 802.11 b / g / n, 300 Mbps
	- Fino a 4 SSID (4 per banda)
	- Pot. Tx 20dBmW
	- Direttività 8dBi (H: 60º, V: 30º)
	- Crittografia WPA2 128 bit (AES / TKIP)
- 2 porte Ethernet
	- $WAN / LAN 10/100 Mbps$
- Alimentazione
	- 12 Vcc diretto
	- PoE 24 Vdc
	- Consumo inferiore a 30 W
- CPE di gestione per installazioni point-topoint
- 4 modalità operative
	- Gateway
	- **NISP**
	- $\blacksquare$  AP
	- Ripetitore / estensione WiFi
- **Funzioni di sicurezza** 
	- DoS
	- **Firewall**
	- **Filtro del traffico**
	- **ACL nel WiFi**
- Dimensioni: 16 x 9 x 6 cm

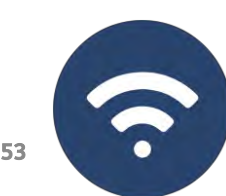

## Specifiche CPE 300 – DA ESTERNO **ART. 42/95250-00**

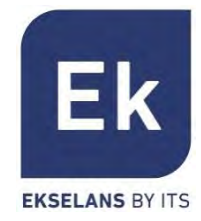

- Doppio punto di accesso WiFi
	- $\blacksquare$  5'8 GHz... 802.11 b / g / n, 300 Mbps
	- Fino a 4 SSID (4 per banda)
	- Pot. Tx 30dBmW
	- Crittografia WPA2 128 bit (AES / TKIP)
- 2 porte Ethernet
	- $WAN / LAN 10/100 Mbps$
- **Alimentazione** 
	- **12 Vcc diretto**
	- PoE 24 Vdc
	- **Consumo inferiore a 15 W**
- 4 modalità operative
	- Gateway
	- **NISP**
	- $AP$
	- Ripetitore / estensione WiFi
- **Funzioni di sicurezza** 
	- DoS
	- **Firewall**
	- $\blacksquare$  Filtro del traffico
	- **ACL nel WiFi**
- Dimensioni:  $25 \times 9 \times 3,2$  cm

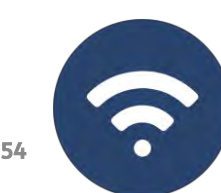

### Specifiche CPE-1200-OLP – DA ESTERNO **ART. 42/95256-00**

- § Doppio punto di accesso WiFi
	- 2,4 GHz... 802.11 b / g / n, 300 Mbps
	- 5 GHz... 802.11 a / g / n / ac, 900 Mbps
	- Fino a 8 SSID (4 per banda)
	- Pot. Tx 27dBmW
	- Crittografia WPA2 128 bit (AES / TKIP)
- § 2 porte Ethernet
	- $\blacksquare$  WAN / LAN 10/100/1000 Mbps
- **Alimentatori** 
	- **12 Vcc diretto**
	- **PoE 802.3at (48 Vdc)**
- Consumo inferiore a 30 W
- 4 modalità operative
	- Gateway
	- **NISP**
	- $AP$
	- Ripetitore / estensione WiFi
- **Funzioni di sicurezza** 
	- DoS
	- **Firewall**
	- Filtro del traffico
	- **ACL nel WiFi**
- Dimensioni:  $31.5 \times 14.5 \times 8$  cm

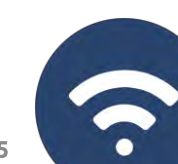

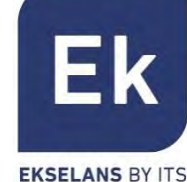

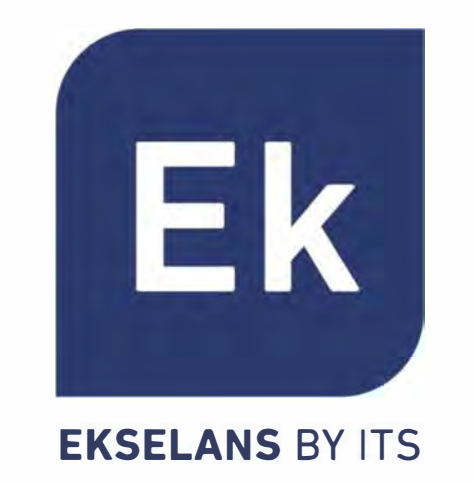

Distribuito da:

ELCART DISTRIBUTION SPA via Michelangelo Buonarroti, 46 - 20093 Cologno Monzese (Milano) ITALY Tel.  $+39$  02.25117310 Fax  $+39$  02.25117610 sito internet: www.elcart.com e-mail: tecnico@elcart.it La divulgazione dei dati contenuti in questa scheda è da ritenersi un servizio puramente informativo e non costituisce alcun vincolo da parte della Elcart in merito a prestazioni ed utilizzo del prodotto. The divulgation of data contained on this technical sheet are exclusively for informational reasons and establish no link on behalf of Elcart regard to the performances and the use of the product. La divulgacion de los datos contenidos en esta ficha son un servicio unicamente informativo y no constituyen ningun vinculo de parte de Elcart respecto a las prestaciones y uso del producto.